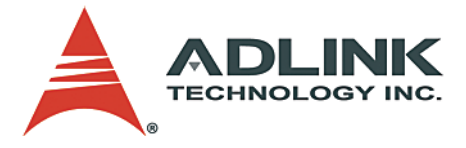

# **NuDAQ PCI-9812/10**

20MHz Simultaneous 4-CH

Analog Input Card **User's Manual**

**Manual Rev.** 3.02 **Revision Date:** December 21, 2006 **Part No:** 50-11116-2030

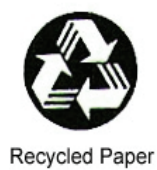

# **Advance Technologies; Automate the World.**

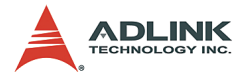

Copyright 2006 ADLINK TECHNOLOGY INC.

All Rights Reserved.

The information in this document is subject to change without prior notice in order to improve reliability, design, and function and does not represent a commitment on the part of the manufacturer.

In no event will the manufacturer be liable for direct, indirect, special, incidental, or consequential damages arising out of the use or inability to use the product or documentation, even if advised of the possibility of such damages.

This document contains proprietary information protected by copyright. All rights are reserved. No part of this manual may be reproduced by any mechanical, electronic, or other means in any form without prior written permission of the manufacturer.

**Trademarks** 

NuDAQ, PCI-9812, DAQBench, PCIS-DASK are registered trademarks of ADLINK Technology Inc. Other product names mentioned herein are used for identification purposes only and may be trademarks and/or registered trademarks of their respective companies.

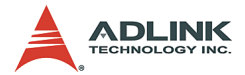

# **Getting Service from ADLINK**

Customer Satisfaction is top priority for ADLINK Technology Inc. Please contact us should you require any service or assistance.

### **ADLINK TECHNOLOGY INC.**

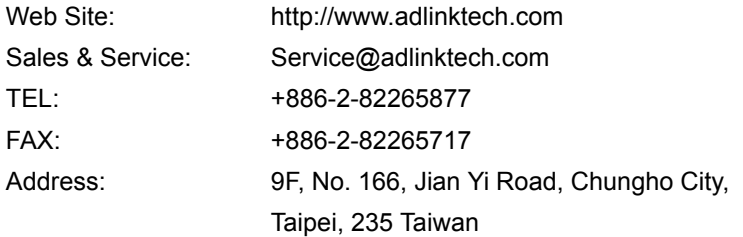

Please email or FAX this completed service form for prompt and satisfactory service.

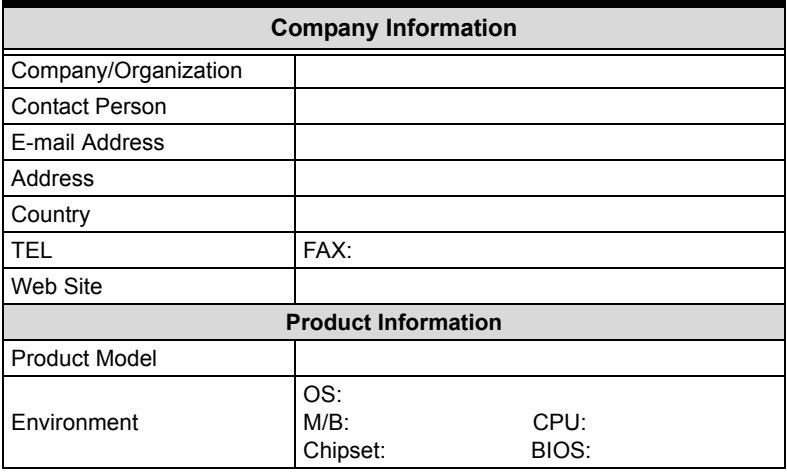

Please give a detailed description of the problem(s):

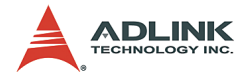

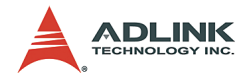

# **Table of Contents**

<span id="page-4-0"></span>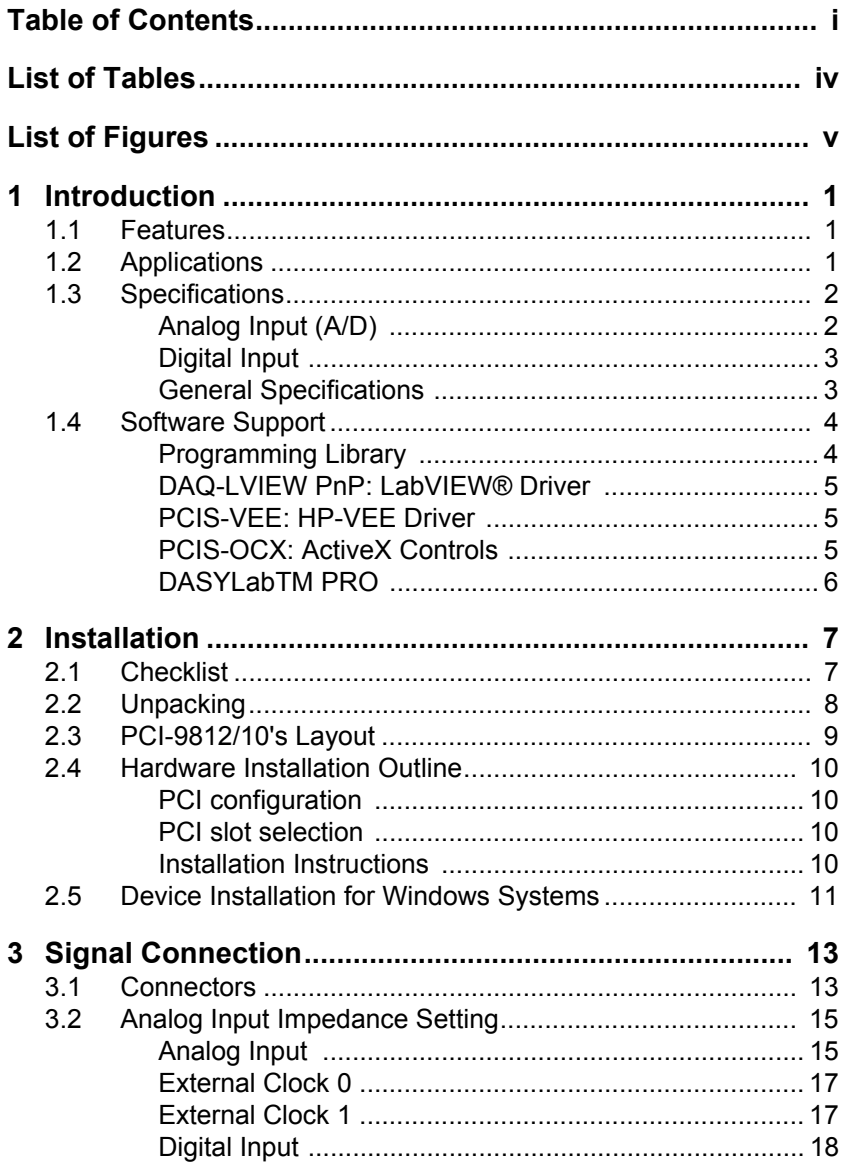

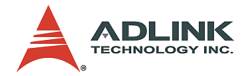

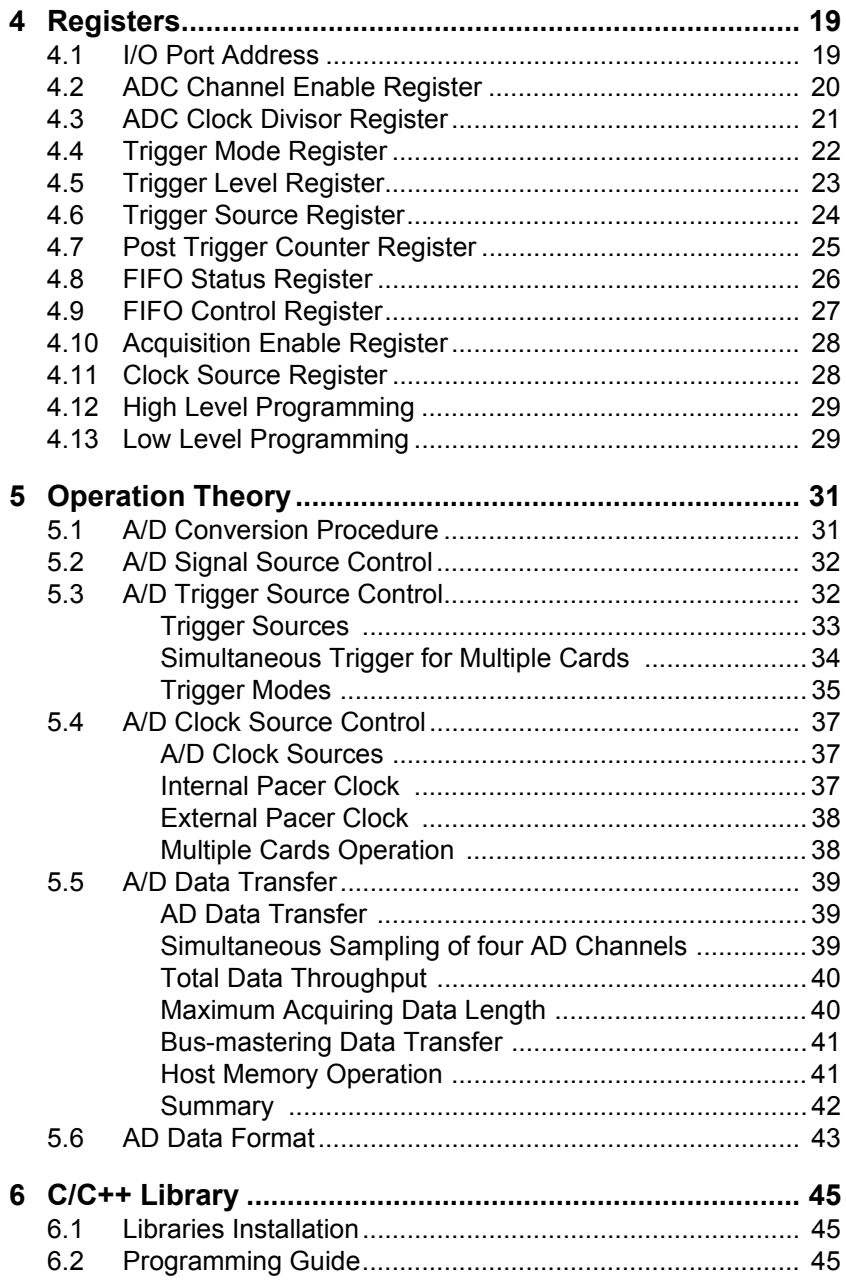

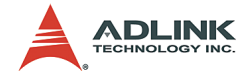

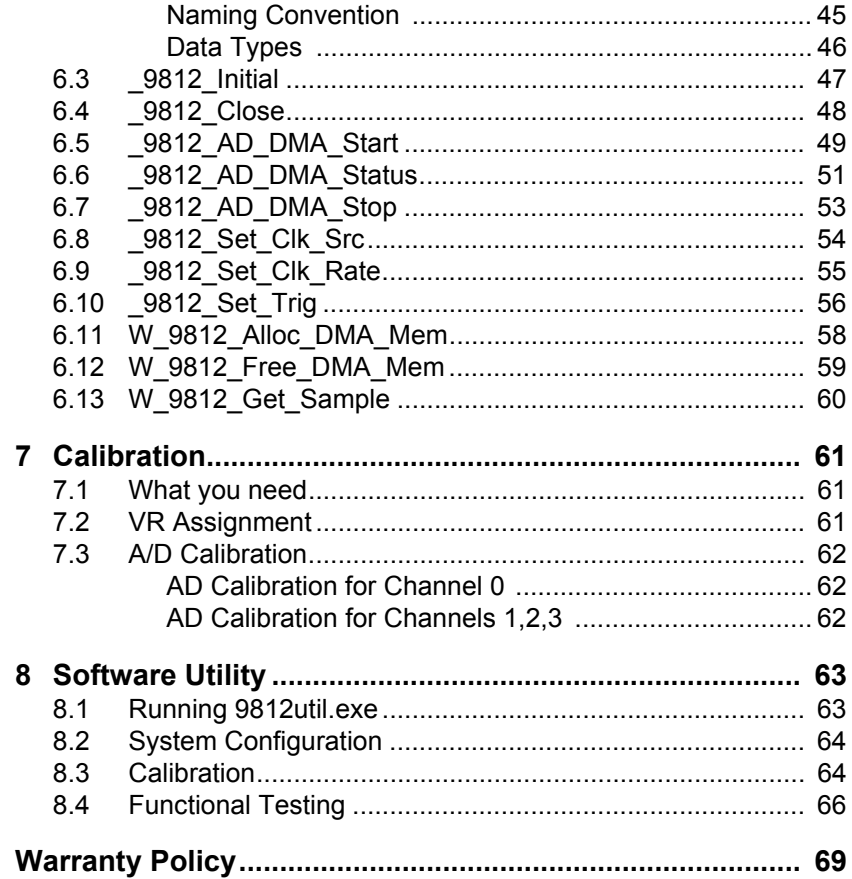

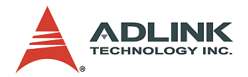

# **List of Tables**

<span id="page-7-0"></span>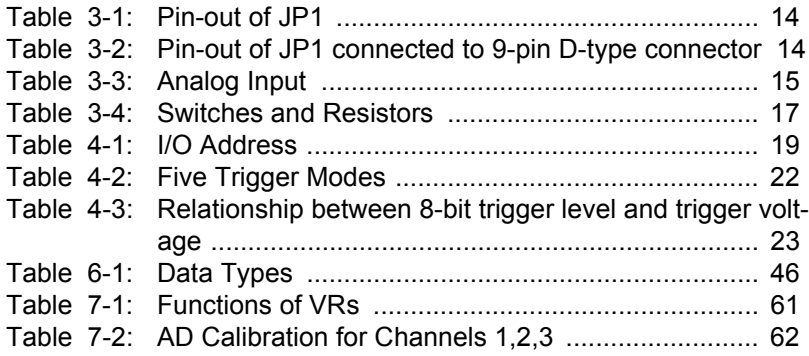

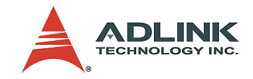

# **List of Figures**

<span id="page-8-0"></span>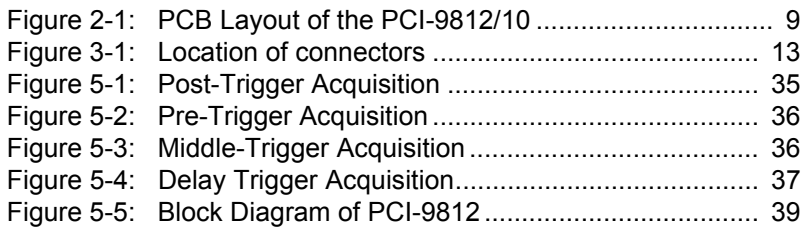

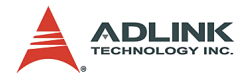

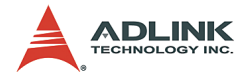

# <span id="page-10-0"></span>**1 Introduction**

PCI-9812/10 is an advanced performance data acquisition card based on the 32-bit PCI Bus architecture. The maximum sampling rate of PCI-9812/10 is up to 20M samples per second, with an emphasis on continuous, non-stop, high-speed, and streaming of A/D samples to host memory. The high performance design and state-of-the-art technology makes this card ideal for DSP, FFT, digital filtering, and image processing applications.

# <span id="page-10-1"></span>**1.1 Features**

PCI-9812 PCI Bus Advanced Data Acquisition Card is designed with the following advanced features:

- ▶ 32-bit PCI-Bus, Bus Mastering DMA data transfer
- $\blacktriangleright$  12-bit (9812) or 10-bit (9810) analog input resolution
- ▶ Onboard 32K words (samples) A/D FIFO memory
- $\triangleright$  Up to 20MHz A/D sampling rate
- $\triangleright$  Four single-ended analog input channels
- $\blacktriangleright$  Bipolar input signals
- $\triangleright$  Four A/D converters simultaneously sampling
- ▶ Five A/D trigger modes: software trigger, pre-trigger, Posttrigger, middle trigger, and delay trigger

# <span id="page-10-2"></span>**1.2 Applications**

- F IF and BASEBAND Digitization
- $\blacktriangleright$  Ultrasound Imaging
- $\blacktriangleright$  Gamma Cameras
- $\blacktriangleright$  Test Instrument
- $\triangleright$  CCD Imaging
- $\blacktriangleright$  Video Digitizing

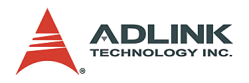

# <span id="page-11-0"></span>**1.3 Specifications**

## <span id="page-11-1"></span>**Analog Input (A/D)**

- Converters: B.B. ADS800 series
- $\blacktriangleright$  Input Channels: four single-ended
- $\triangleright$  Resolution: 12-bit (9812), 10-bit (9810)
- Input Range: Bipolar:  $\pm$ 1V, or  $\pm$ 5V by soldering selection
- ▶ Over Voltage Protection:
	- $\triangleright$  Bipolar  $\pm 2V$ , or  $\pm 10V$  regarding the input range
- ▶ Max. Sampling Rate: 20MHz samples/sec

**Note:** For single channel enabled, the maximum sampling rate is 20MHz. For two channels enabled, the 20MHz sampling rate can be reached only when the number of samples accessed for each channel is smaller than 16K. For four channels enabled, the 20MHz sampling rate can be reached only when the number of samples accessed for each channel is smaller than 8K. Please refer to section 5.5 for more information on sampling rate and data length limitation.

- Accuracy: Gain Error  $\pm 1.5\%$  at 25°C
- $\blacktriangleright$  Input Impedance of Analog Input: (soldering selectable)
	- $\triangleright$  50 $\Omega$  (±1V and ±5V)
	- $\triangleright$  1.25K $\Omega$  ( $\pm$ 5V only)
	- $\triangleright$  15M $\Omega$  ( $\pm$ 1V only)
- Dynamic Characteristic:
	- $\triangleright$  Differential Linearity Error:  $\pm 0.4$  LSB (Typ.)  $\pm 1.0$  LSB (Max.) at  $25^{\circ}$ C
	- $\triangleright$  Integral Linearity Error:  $\pm$ 1.9 LSB at 25°C
- A/D Clock Sources:
	- $\triangleright$  Internal clock, Continuous external digital clock and

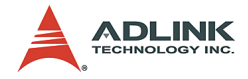

Continuous external sine wave.

- $\blacktriangleright$  Input Impedance of External Clock Source: 50 $\Omega$
- Trigger Sources:
	- $\triangleright$  Software, Analog threshold comparator using internal D/ A to set trigger level, and External digital trigger
- $\blacktriangleright$  Trigger Modes:
	- $\triangleright$  Software-trigger, Pre-trigger, Post-trigger, Middle-trigger, and Delay-trigger
- ▶ AD Data Transfer Method: DMA (Bus mastering)

### <span id="page-12-0"></span>**Digital Input**

- $\blacktriangleright$  Number of channels:
	- $\triangleright$  Three TTL compatible inputs with 10KΩ pull down resistor
- **D** Input Voltage:
	- $\triangleright$  Low: Min. 0V; Max. 0.8V
	- $\triangleright$  High: Min. +2.0V Max. 5.5V

Input Load:

- $\triangleright$  Low:  $\pm$ 1uA @0V
- $\triangleright$  0.5mA@ 5V
- $\triangleright$  High: +2.7V min.@20mA max.

### <span id="page-12-1"></span>**General Specifications**

- $\triangleright$  Connectors: 5 BNC-type, one 10-pin header
- $\triangleright$  Operating Temperature: 0°C to 40°C
- $\triangleright$  Storage Temperature: -20 $\degree$ C to 80 $\degree$ C
- $\blacktriangleright$  Humidity: 5 to 85%, non-condensing
- ▶ Power Consumption: +5V @ 2.5A (maximum)
- $\triangleright$  Dimension: 101mm(H) X 173mm(L)

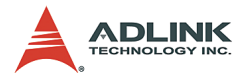

## <span id="page-13-0"></span>**1.4 Software Support**

ADLINK provides versatile software drivers and packages for users' different approach to building a system. ADLINK not only provides programming libraries such as DLL for most Windows based systems, but also provide drivers for many software packages such as LabVIEW®, HP VEE™. DASYLab™. InTouch<sup>™</sup>, InControl<sup>™</sup>, and ISaGRAF<sup>TM</sup>.

All software options are included in the ADLINK CD. Some software drivers are protected by licensing codes. Without the software code, the demo version can still be installed and used for two hours for trial/demonstration purposes. Please contact ADLINK dealers to purchase the formal license.

### <span id="page-13-1"></span>**Programming Library**

For customers writing their own programs, we provide function libraries for many different operating systems, including:

#### **DOS Library:**

Borland C/C++ and Microsoft C++, the functions descriptions are included in this user's guide.

#### **Windows 95 DLL:**

For VB, VC++, Delphi, and BC5 the functions descriptions are included in this user's guide.

### **PCIS-DASK:**

Include device drivers and DLL for Windows 98, Windows NT, Windows 2000 and Window XP. DLL is binary compatible across Windows 98, Windows NT, Windows 2000 and Window XP. That means all applications developed with PCIS-DASK are compatible across Windows 98, Windows NT, Windows 2000 and Window XP. The developing environment can be VB, VC++, Delphi, BC5, or any Windows programming language that allows calls to a DLL. The user's guide and function reference manual of PCIS-DASK are in the CD. (\\Manual\Software Package\PCIS-DASK)

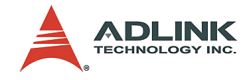

#### **PCIS-DASK/X:**

Include device drivers and shared library for Linux. The developing environment can be Gnu C/C++ or any programming language that allows linking to a shared library. The user's guide and function reference manual of PCIS-DASK/X are in the CD (\\Manual\Software Package\PCIS-DASK-X).

The software drivers above are shipped with the board. Please refer to the "Software Installation Guide" to install these drivers.

### <span id="page-14-0"></span>**DAQ-LVIEW PnP: LabVIEW® Driver**

DAQ-LVIEW PnP contains the VIs, which contains the VIs, which are used to interface with NI's LabVIEW® software package. DAQ-LVIEW PnP supports Windows 95/98/NT/2000/XP. The LabVIEW® driver is shipped free with the board. These can be installed and used without a license. For more information on DAQ-LVIEW PnP, please refer to the user's guide in the CD (\\Manual\Software Package\DAQ-LVIEW PnP).

### <span id="page-14-1"></span>**PCIS-VEE: HP-VEE Driver**

The PCIS-VEE includes user objects, which are used to interface with HP VEE software package. PCIS-VEE supports Windows 98/ NT/2000/XP. The HP-VEE drivers are free shipped with the board. These can be installed and used without license. For more information on PCIS-VEE, please refer to the user's guide in the CD (\\Manual\Software Package\PCIS-VEE).

### <span id="page-14-2"></span>**PCIS-OCX: ActiveX Controls**

For customers who are familiar with ActiveX controls and VB/ VC++ programming, it is recommended that they use the PCIS-OCX ActiveX Control components library for developing applications. The PCIS-OCX is designed under Windows 98/NT/ 2000/XP. For more information on PCIS-OCX, please refer to the user's guide in the CD (\\Manual\Software Package\PCIS-OCX).

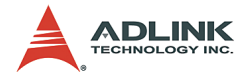

### <span id="page-15-0"></span>**DASYLabTM PRO**

DASYLab is an easy-to-use software package, providing easysetup instrument functions such as FFT analysis. Please contact ADLINK for DASYLab PRO, which includes DASYLab and ADLINK hardware drivers.

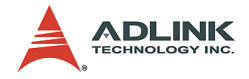

# <span id="page-16-0"></span>**2 Installation**

PCI-9812/10 will perform an automatic configuration of the IRQ and I/O port address. There is no need to set any configuration, as you would use in an ISA form factor DAS card. For system reliability, it is necessary to manually assign some critical settings for analog input and output, as these settings will not be changed after your data acquisition system configuration is decided. The configuration cannot be changed using only the software package when your system is running.

Please follow the steps below to install the PCI-9812/10 products.

- $\triangleright$  Go through the checklist (section 2.1)
- $\blacktriangleright$  Unpacking (section 2.2)
- $\triangleright$  Check the PCB (section 2.3)
- $\blacktriangleright$  Install the hardware (section 2.4)

## <span id="page-16-1"></span>**2.1 Checklist**

In addition to this User's Guide, the package includes the following items:

- ▶ PCI-9812/10 Enhanced Multi-function Data Acquisition Card
- $\blacktriangleright$  Five BNC terminators
- $\blacktriangleright$  ADLINK All-in-one CD
- $\triangleright$  Software Installation Guide

If any of these items are missing or damaged, contact the dealer from whom this product was purchased. Save the shipping materials and carton for future shipping or storage.

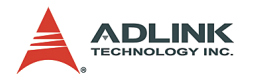

## <span id="page-17-0"></span>**2.2 Unpacking**

Your PCI-9812/10 card contains electro-static sensitive components that can easily be damaged by static electricity.

The card should be handled on a grounded anti-static mat. The operator should be wearing an anti-static wristband, grounded at the same point as the anti-static mat.

Inspect the card module carton for obvious damages. Shipping and handling may cause damage to your module. Be sure there are no shipping and handling damages on the modules carton before continuing.

After opening the card module carton, extract the system module and place it only on a grounded anti-static surface with component side up.

Again, inspect the module for damages. Press down on all the socketed IC's to make sure they are properly seated. Do this only with the module placed on a flat firm surface.

**Note:** Do not attempt to install a damaged board onto the computer.

You are now ready to install your card.

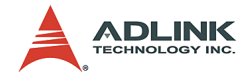

## <span id="page-18-0"></span>**2.3 PCI-9812/10's Layout**

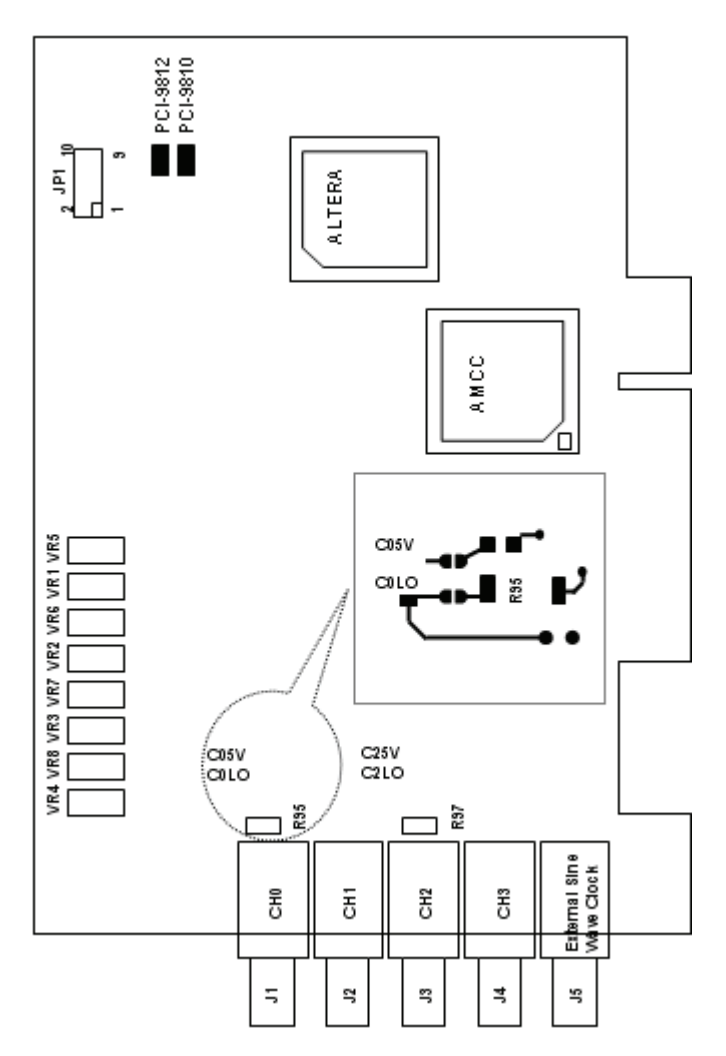

<span id="page-18-1"></span>**Figure 2-1: PCB Layout of the PCI-9812/10**

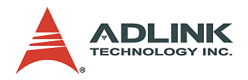

## <span id="page-19-0"></span>**2.4 Hardware Installation Outline**

### <span id="page-19-1"></span>**PCI configuration**

The PCI cards (or CompactPCI cards) are equipped with a Plug and Play PCI controller, it can request base addresses and interrupt according to PCI standard. The system BIOS will install the system resource based on the PCI cards' configuration registers and system parameters (which are set by system BIOS). Interrupt assignment and memory usage (I/O port locations) of the PCI cards can be assigned by system BIOS only. These system resource assignments are done on a board-by-board basis. It is not recommended to assign the system resource by any other methods.

### <span id="page-19-2"></span>**PCI slot selection**

The PCI card can be inserted to any PCI slot without any configuration for system resource. Please note that the PCI system board and slot must provide bus-mastering capability to operate this board well.

### <span id="page-19-3"></span>**Installation Instructions**

- 1. Turn off your computer
- 2. Turn off all accessories (printer, modem, monitor, etc.) connected to your computer.
- 3. Remove the cover from your computer.
- 4. Setup jumpers on the PCI or CompactPCI card.
- 5. Select a 32-bit PCI slot. PCI slot are short than ISA or EISA slots, and are usually white or ivory.
- 6. Before handling the PCI cards, discharge any static buildup on your body by touching the metal case of the computer. Hold the edge and do not touch the components.
- 7. Position the board into the PCI slot selected.
- 8. Secure the card in place at the rear panel of the system.

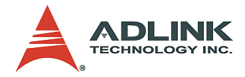

## <span id="page-20-0"></span>**2.5 Device Installation for Windows Systems**

Once Windows 95/98/2000 has started, the Plug and Play function of Windows system will find the new NuDAQ/NuIPC cards. If this is the first time installing NuDAQ/NuIPC cards in your Windows system, you will be informed to enter the device information source. Please refer to the "Software Installation Guide" for instructions on installing the device.

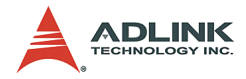

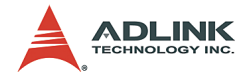

# <span id="page-22-0"></span>**3 Signal Connection**

This chapter describes the connector of PCI-9812/10, the signal connection between PCI-9812/10 and external devices, and the switch setting for different applications.

# <span id="page-22-1"></span>**3.1 Connectors**

PCI-9812/10 connects to external devices through five BNC connectors and one 10-pin dual-in-line header. Figure 3-1 shows the location of these connectors.

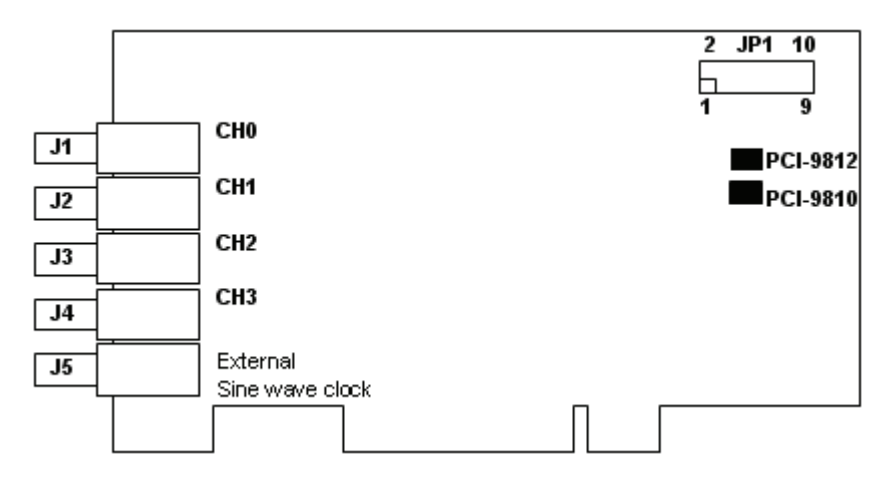

**Figure 3-1: Location of connectors**

- <span id="page-22-2"></span>**J1:** The J1 BNC connector is used for the input signal of channel 0 A/D converter.
- **J2:** The J2 BNC connector is used for the input signal of channel 1 A/D converter.
- **J3:** The J3 BNC connector is used for the input signal of channel 2 A/D converter.

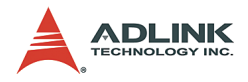

- **J4:** The J4 BNC connector is used for the input signal of channel 3 A/D converter.
- **J5:** The J5 BNC connector is used for the input signal of external clock 0.
- **JP1:** The 10-pin connector is used for digital input signal, including one digital clock, one digital trigger and three digital inputs.

| <b>Signal</b>                  | Pin | Pin | <b>Signal</b>   |
|--------------------------------|-----|-----|-----------------|
| External Clock Input 1         |     | 6   | Ground          |
| Ground                         | 2   |     | Digital Input 1 |
| External Digital Trigger Input | 3   | 8   | Ground          |
| Ground                         |     | 9   | Digital Input 2 |
| Digital Input 0                | 5   | 10  | Ground          |

**Table 3-1: Pin-out of JP1**

<span id="page-23-0"></span>If JP1 is connected to a 9-pin D-type connector through a ribbon cable, the pin-out of the D-type connector is changed to:

| <b>Signal</b>                  | Pin | Pin | <b>Signal</b>   |
|--------------------------------|-----|-----|-----------------|
| External Clock Input 1         |     | 6   | Ground          |
| Ground                         | 2   |     | Digital Input 1 |
| External Digital Trigger Input | 3   | 8   | Ground          |
| Ground                         | 4   | 9   | Digital Input 2 |
| Digital Input 0                | 5   | 10  | N/A             |

<span id="page-23-1"></span>**Table 3-2: Pin-out of JP1 connected to 9-pin D-type connector**

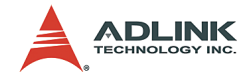

# <span id="page-24-0"></span>**3.2 Analog Input Impedance Setting**

This section describes the characteristics of the different inputs of the PCI-9812/10.

## <span id="page-24-1"></span>**Analog Input**

PCI-9812/10 has four analog input channels which are connected through connectors J1 - J4. The input impedance and input amplitude range can be changed through soldering the gap switches on board (refer to PCI-9812/10's layout). A solder gap switch consists of two copper pads, the switch can be turned on by soldering these two pads together. As all four channels use the same method to configure their input characteristics, only channel 0 is discussed here. There are two solder gap switches, named C0LO (channel 0 low impedance) and C05V (channel 0 5V input), to setup the input characteristics of channel 0. (Please refer to figure 2-1).

<span id="page-24-2"></span>

| <b>COLO</b> | <b>C05V</b> | Input Impedance        | <b>Input Range</b> |
|-------------|-------------|------------------------|--------------------|
| Open        | Open        | High $(\sim 15M$ Ohm)  | $+1V$              |
| Open        | Close       | 1.25K Ohm              | $+5V$              |
| Close       | Open        | Low $(50 \text{ Ohm})$ | $±1V$ (default)    |
| Close       | Close       | Low $(50 \text{ Ohm})$ | ±5V                |

**Table 3-3: Analog Input**

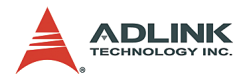

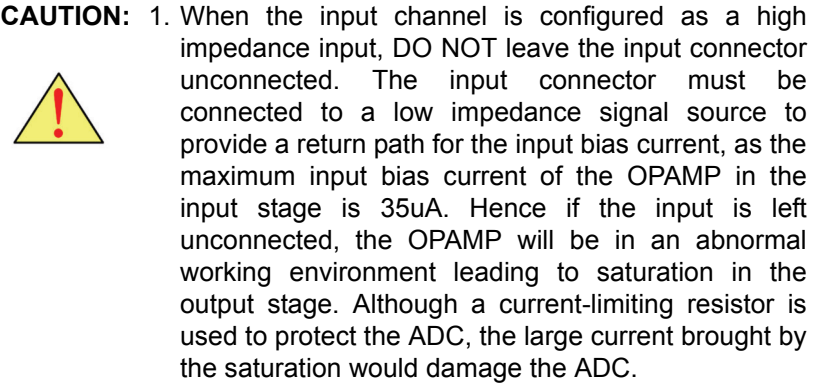

2. Offset problems will result if one uses high impedance (~15MOhms) with signal sources having high output impedance. The high output impedance and the input bias current of up to 35uA introduces a voltage drop ranging several volts. Adjusting the variable resistor will not eliminate this large offset voltage.

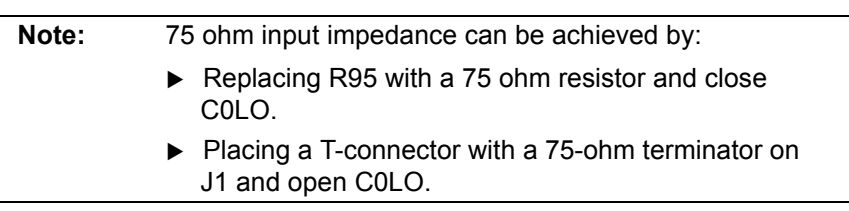

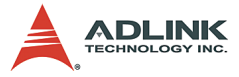

The corresponding switches and resistors of other channels are shown below:

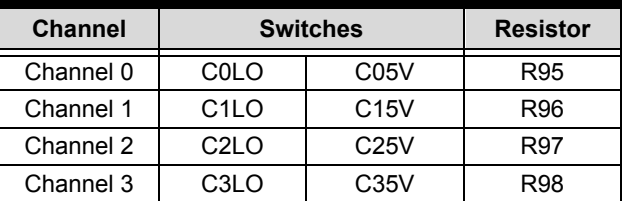

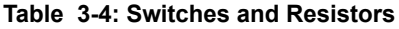

### <span id="page-26-2"></span><span id="page-26-0"></span>**External Clock 0**

The external clock 0 (J5) is a sine wave signal, which is converted to a TTL signal inside the PCI-9812/10. This signal is AC coupled. The input impedance of external clock 0 is 50 ohms and the input level is 2 volts peak-to-peak.

Please note that the External Clock's frequency is the system clock. The maximum A/D clock frequency is half of the system clock. When using the external sine clock for PCI-9812, users should note that the frequency of the sine clock must be **above 300KHz**, otherwise the sine clock will be converted into a digital clock with a long rise time. When the rise time of a clock signal is too long, the CPLD may work unpredictably, meanwhile the real sample clock fed into the ADC will not be continuous, explaining why users would see the strange sampled waveform when using a slower sine wave clock. If slower sampling rate is necessary when using PCI-9812/10, users could feed a sine wave clock that has the frequency higher than 300 KHz, and use the clock divisor to obtain a slower sampling rate.

### <span id="page-26-1"></span>**External Clock 1**

The external clock 1 (JP1 pin 1) is a digital clock. The input impedance is 50 ohms and the input level into the 50 ohm load should be between 2.4V and 5V. This signal is DC coupled.

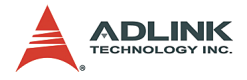

## <span id="page-27-0"></span>**Digital Input**

PCI-9812/10 has four digital inputs: one external digital trigger (JP1 pin3) and three general-purpose digital inputs (JP1 pin5, 7, and 9). These inputs are TTL compatible with 10K-ohm pull-down resistors.

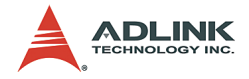

# <span id="page-28-0"></span>**4 Registers**

Descriptions of the register format and structure of the PCI-9812/ 10 are specified in this chapter. This information is useful for programmers who want to handle the card using low-level programming.

# <span id="page-28-1"></span>**4.1 I/O Port Address**

PCI-9812/10 functions as a 32-bit PCI target device to any master on the PCI bus. It supports burst transfer to memory space by using 32-bit data therefore, both data read and write will be based on 32-bit data transfer. Table 4-1 lists the I/O address of each register with respect to the base address as well as the function of each register.

| I/O Address | Read                      | Write                        |  |
|-------------|---------------------------|------------------------------|--|
| $Base + 0$  |                           | ADC Channel Enable Reg.      |  |
| Base $+4$   |                           | ADC Clock Divisor Reg.       |  |
| $Base + 8$  |                           | Trigger Mode Reg.            |  |
| Base + C    |                           | Trigger Level Reg.           |  |
| Base + 10   |                           | Trigger Source Reg.          |  |
| Base + 14   |                           | Post Trigger Counter Reg.    |  |
| Base + 18   | FIFO Control & Status Reg | FIFO Control & Status Reg.   |  |
| Base + 1C   | ---------                 | Acquisition Enable Reg.      |  |
| Base + 20   |                           | <b>Clock Source Register</b> |  |

<span id="page-28-2"></span>**Table 4-1: I/O Address**

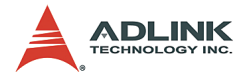

## <span id="page-29-0"></span>**4.2 ADC Channel Enable Register**

PCI-9812/10 has four analog input channels - CH0, CH1, CH2, and CH3. CH0 - CH3 can be enabled or disabled by bit 0 - 3 of the ADC channel enable register.

**Address:** BASE + 0

**Attribute:** write only

**Data Format:** 

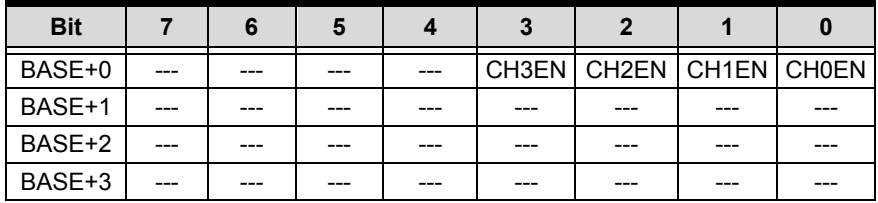

- Bit 31->4 -- any value
- Bit 3 -- CH3EN
- Bit 2 -- CH2EN
- Bit 1 -- CH1EN
- Bit 0 -- CH0EN

Legal combinations (refer to section 5.5) of these four bits are:

- 0000 -- no channel is enabled
- 0001 -- only CH0 is enabled
- 0011 -- CH0 and CH1 are enabled
- 1111 -- all channels are enabled

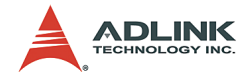

## <span id="page-30-0"></span>**4.3 ADC Clock Divisor Register**

Feeding the ADC source clock to a clock frequency divider generates the ADC sampling clock. The output of the frequency divider becomes the sampling clock. The frequency of the ADC sampling clock is:

Frequency of source clock / ADC clock divisor

**Address:** BASE + 04h

**Attribute:** write only

#### **Data Format:**

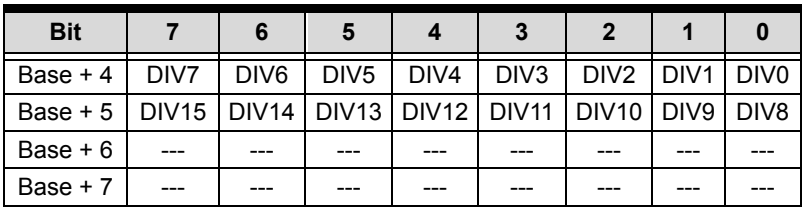

DIV15..0: The AD clock frequency devisor

---: Any value

**Note:** The minimum value of this register is 2, and the DIV0 is hardwired to 0.

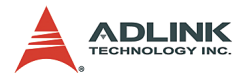

## <span id="page-31-0"></span>**4.4 Trigger Mode Register**

The PCI-9812/10 has five trigger modes: software trigger, post trigger, pre-trigger, middle trigger and delay trigger. The trigger mode register is used to specify which trigger mode is currently used.

**Address:** BASE + 08h

**Attribute:** write only

**Data Format:**

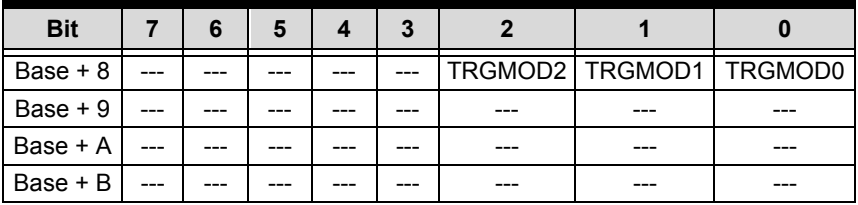

TRGMOD2..0: Trigger mode

---: Any value

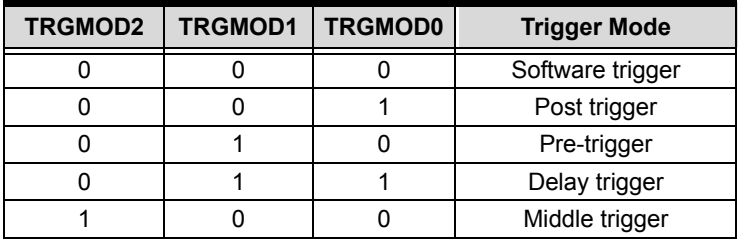

**Table 4-2: Five Trigger Modes**

<span id="page-31-1"></span>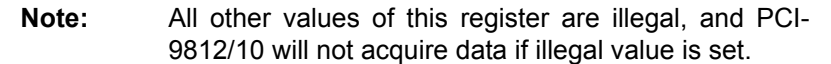

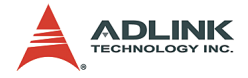

## <span id="page-32-0"></span>**4.5 Trigger Level Register**

The trigger condition of PCI-9812/10 includes trigger level and trigger slope. This register sets the trigger level, and the trigger source register described in the next paragraph sets the trigger slope.

**Address:** BASE + 0ch

**Attribute:** write only

**Data Format:**

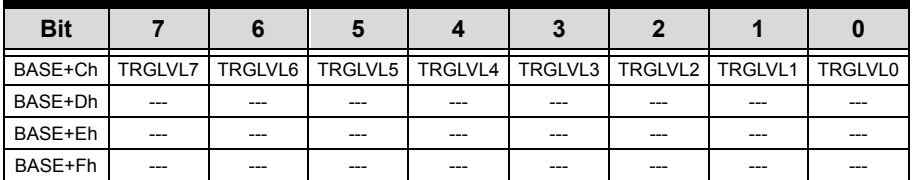

TRGLVL7..0: trigger level

---: Any value

Relationship between the 8-bit trigger level and the trigger voltage:

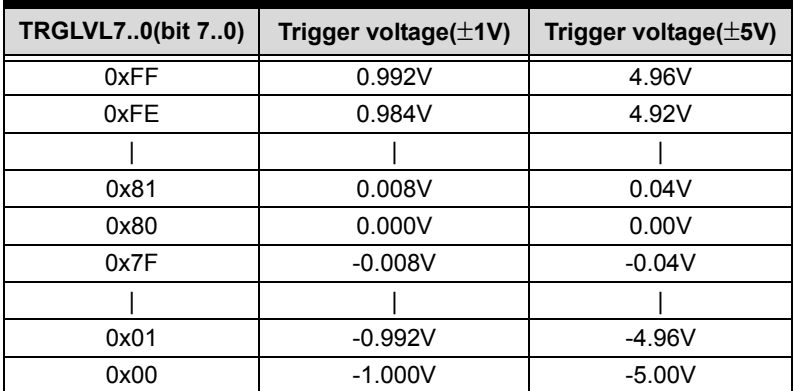

<span id="page-32-1"></span>**Table 4-3: Relationship between 8-bit trigger level and trigger voltage**

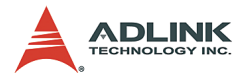

# <span id="page-33-0"></span>**4.6 Trigger Source Register**

PCI-9812/10 supports five trigger sources - CH0, CH1, CH2, CH3, and external digital trigger.

**Address:** BASE + 10h

**Attribute:** write only

#### **Data Format:**

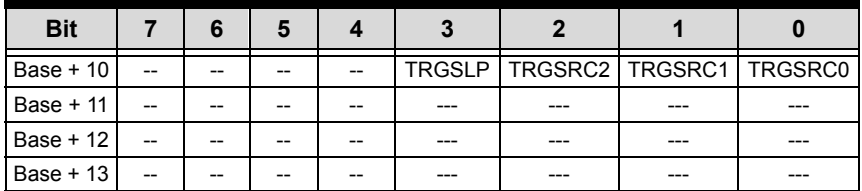

TRGSLP: trigger slope.

0: positive slope trigger

1: negative slope trigger

TRGSRC2 -> TRGSRC0: trigger source.

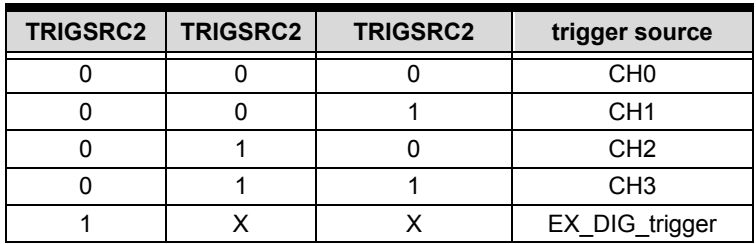

When the external digital trigger is selected, the positive slope trigger equals to rising edge trigger, the negative slope trigger equals to falling edge trigger, and the value of trigger level register is meaningless.

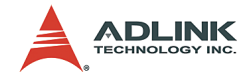

## <span id="page-34-0"></span>**4.7 Post Trigger Counter Register**

The post trigger counter is a 16-bit down counter. The counter is pre-loaded with the value in the post trigger counter register and will count down on the rising edge of ADC sampling clock after the trigger condition is met. When the count reaches 0, the counter stops. The counter is used to control the delay time in delay trigger mode and to control the post trigger sampling count in middle trigger mode.

**Address:** BASE + 14h

**Attribute:** write only

**Data Format:**

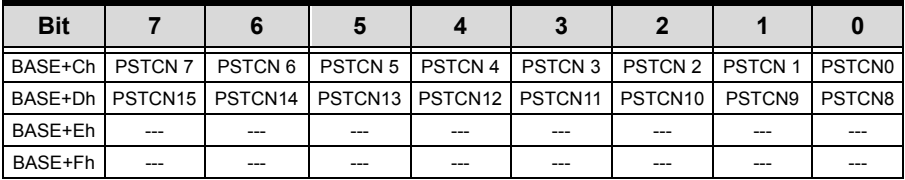

PSTCNT15..0: This value is pre-loaded to the post trigger counter when the post trigger counter register is written.

---: Any value

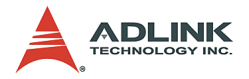

## <span id="page-35-0"></span>**4.8 FIFO Status Register**

This register is used to monitor some status of the PCI-9812/10.

**Address:** BASE + 18h

**Attribute:** read

**Data Format:**

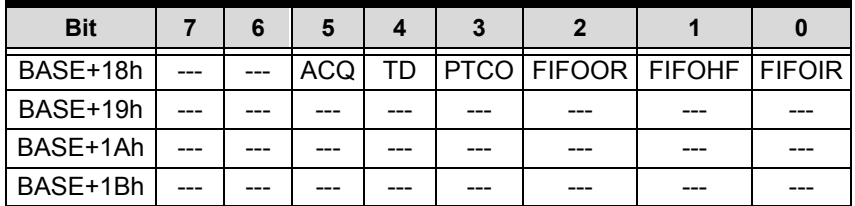

Bit 0 -- FIFOIR, FIFO input ready flag.

0: The FIFO is not ready for input, indicating FIFO is full

1: The FIFO is ready for input (not full).

Bit 1 -- FIFOHF, FIFO half full flag.

0: The FIFO is not half full yet.

- 1: The FIFO is at least half full.
- Bit 2 -- FIFOOR, FIFO output ready flag
	- 0: The FIFO is not ready for output, indicating FIFO is empty.
	- 1: The FIFO is ready for output (not empty).
- Bit 3 -- PTC0, post trigger counter is 0
	- 0: The post trigger counter is not 0.
	- 1: The post trigger counter reaches 0.
- Bit 4 -- TD, trigger detection flag
	- 0: The trigger condition is not met yet no trigger is detected.
	- 1: Trigger is detected.
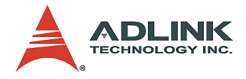

Bit 5 -- ACQ, acquisition flag

- 0: PCI-9812/10 is not acquiring data. Maybe the card is disabled or the card is waiting for trigger.
- 1: The PCI-9812/10 is acquiring data.

Bit 6..31 -- Any value

# **4.9 FIFO Control Register**

This register is used to control the onboard FIFO memory.

**Address:** BASE + 18h

**Attribute:** write

#### **Data Format:**

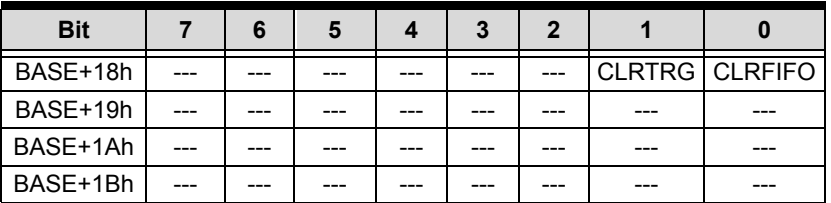

Bit 0 -- CLRFIFO, clear the onboard FIFO

When a "1" is written to this bit, the entire onboard FIFO is cleared.

Bit 1 -- CLRTRG, clear trigger detection flag

When a "1" is written to this bit, the trigger detection bit is cleared.

Bit 2..31 -- Any value

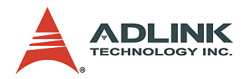

# **4.10 Acquisition Enable Register**

The register enables or disables the ADC acquisition.

**Address:** BASE + 1ch

**Attribute:** write only

**Data Format:**

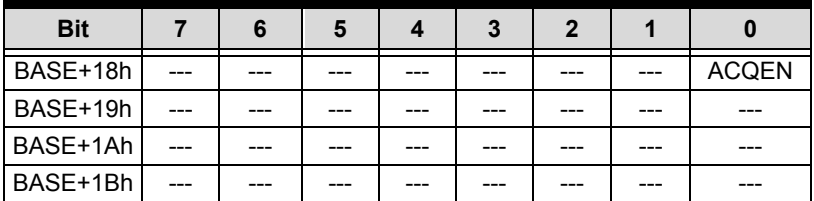

Bit 31..1 -- don't care

Bit 0 -- ACQEN, acquisition enable

When a "1" is written to this bit, the PCI-9812/10 is ready to sample data. When a "0" is written, the PCI-9812/10 is disabled.

### **4.11 Clock Source Register**

The register is used to select the system clock source.

**Address:** BASE + 20h

**Attribute:** write only

**Data Format:**

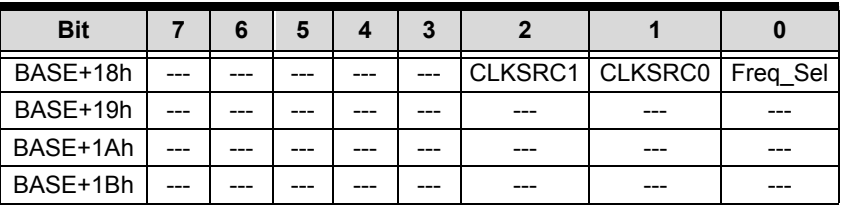

Bit 31..3 -- Any value

Bit 2..1 -- CLKSRC1..0, ADC clock source

Bit 0: --- Freq Sel, Frequency selection.

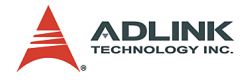

Freq\_Sel:

- 1: Frequency of A/D clock source is higher than PCI clock frequency (33 MHz)
- 0: Frequency of A/D clock source is lower than PCI clock frequency (33 MHz)

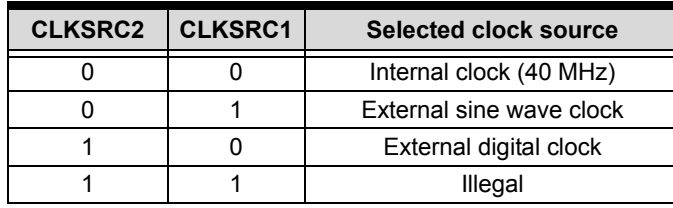

**Note:** When external clock is selected, this external clock is also divided by the frequency divider as previously mentioned, hence the frequency of the external clock should be at least twice as the desired sampling frequency.

# **4.12 High Level Programming**

To operate, the PCI-9812/10 card can be controlled directly via the high-level Application-Programming-Interface (API), hence bypassing the detailed register structures. The software Libraries, including DOS Library for Borland C++ and DLL driver for Win-95, are included in the ADLINK CD. For further information, please refer to Chapter 6 "C/C++ Software Library".

# **4.13 Low Level Programming**

Users are not required to write any hardware dependent low-level programs to operate PCI-9812/10. Because it is more complex to control the PCI controller and the information is not described in this manual, ADLINK does not recommend its users to program its applications based on low-level programming. The PCI controller used in the PCI-9812 is AMCC-S5933. For further information on the s5933 PCI controller, please visit www.amcc.com.

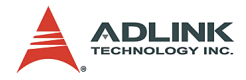

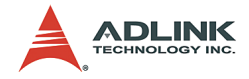

# **5 Operation Theory**

The operation theorem of the functions on the PCI-9812/10 card is described in this chapter. The functions include A/D conversion and digital input. The operation theorem would assist the user understand, operate, and program the PCI-9812/10.

# **5.1 A/D Conversion Procedure**

Before programming the PCI-9812/10 to perform the A/D conversions, the user must first understand the following concepts:

- $\blacktriangleright$  A/D conversion procedure
- $\triangleright$  A/D signal source control
- $\blacktriangleright$  A/D trigger source control
- $\blacktriangleright$  A/D clock control
- $\blacktriangleright$  A/D data transfer mode
- $\blacktriangleright$  A/D data format

When using an A/D converter, users should be familiar with the properties of the signal to be measured first. Users can decide which channels to use and connect the signals to

PCI-9812/10. In addition, users should define and control the A/D signal sources, including the A/D channels, A/D gains, and A/D signal types. Please refer to section 5.2 for A/D signal source control.

After deciding the A/D signal source, users must decide how to trigger the A/D conversion and define/control the trigger source. The A/D converter will start to convert the signal to a digital value when a trigger condition is met. The PCI-9812/10 provides five trigger modes please refer to section 5.3

The A/D clock is controlled by an internal or external clock source. The operation of the A/D clock source is described in section 5.4.

At the end of an A/D conversion, the A/D data is buffered in a FIFO. The total FIFO size on PCI-9812/10 is 32K samples. This buffer size is relative to the highest data transfer rate. The A/D

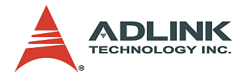

data should be transferred into PC's memory for further processing. PCI-9812/10 uses DMA to transfer the A/D data to host memory. Please refer to section 5.5.

To process A/D data, programmers should be familiar with the A/D data format. Please refer to section 5.6.

# **5.2 A/D Signal Source Control**

To control the A/D signal source, the following three concepts should be understood: signal type, signal channel, and signal range.

#### **Signal Type**

The A/D signal sources of PCI-9812/10 are single ended (SE).

#### **Numbers of Channel**

There are four channels for SE mode. The ADC Channel Enable Register controls the channel number. Please refer to section 4.2.

#### **Signal Range and Input impedance**

The proper signal range is important for data acquisition. The available signal input ranges for  $9812/10$  are  $\pm 5V$  or  $\pm 1V$ , which are set by soldering the copper pads on the PCB. The input impedance for high-speed applications should also be considered. The selectable input impedance values are 50 Ohm, 1.25K, 15M ohm. Please refer to section 3.2 for details.

# **5.3 A/D Trigger Source Control**

Performing the trigger acquisition in PCI-9812/10, the following items have to be specified before DMA operation starts:

**Clock source:** refer to section 5.4

**Clock rate:** refer to section 5.4

**Trigger source:** refer to section 5.3

**Trigger level:** The trigger event occurs when the trigger signal crosses the specified trigger voltage. Please refer to section 4.5

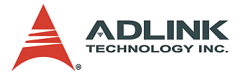

for the relationship between the 8-bit trigger level and the trigger voltage.

The trigger is detected while the trigger event occurs. For Posttrigger and Middle-trigger, the data acquisition is performed after the trigger event; however, the time when the AD conversion starts is 350ns slower than the time when the trigger is detected. This 350ns delay will have minor effect for high-speed data acquisition.

**Trigger polarity:** trigger slope '0' value means positive trigger and '1' value means negative trigger.

### **Trigger Sources**

#### **Internal Trigger**

An internal trigger is a software trigger. The trigger event occurs when you call \_9812\_AD\_DMA\_Start( ) function to start the operation.

#### **External Analog Trigger**

You can use the signal on any analog input channel (CH0, CH1, CH2, or CH3) as the trigger signal for external analog trigger. The trigger conditions for analog triggers are described as follows:

#### **Positive-slope trigger**

The trigger event occurs the first time the trigger signal (analog input signal) changes from a voltage that is lower than the specified trigger level to a voltage that is higher than the specified trigger level.

#### **Negative-slope trigger**

The trigger event occurs the first time the trigger signal (analog input signal) changes from a voltage that is higher then the specified trigger level to a voltage that is lower than the specified trigger level.

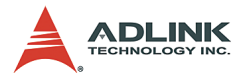

#### **Positive-slope trigger event occurs**

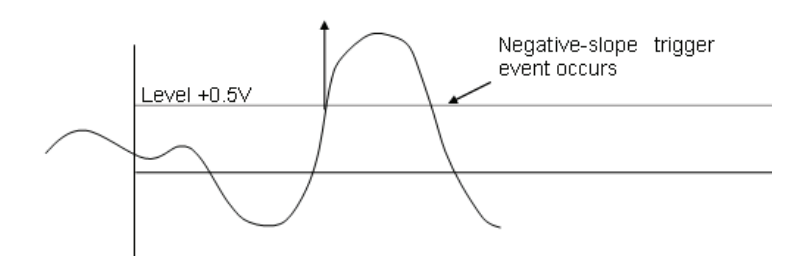

### **External Digital Trigger**

An external digital trigger occurs when a rising edge or a falling edge is detected on the digital signal connected to pin3 of JP1 for external digital trigger.

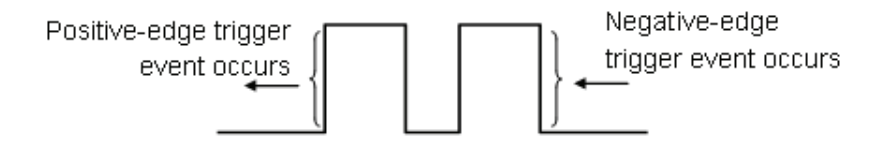

### **Simultaneous Trigger for Multiple Cards**

When multiple PCI-9812 cards are used in one system, the trigger sources of every card can be connected together to provide the function of simultaneous trigger for multiple cards. Please note that simultaneous trigger is not equivalent to simultaneous A/D conversion. The theoretical time difference between the samples on different card will be ½ of the clock period. Refer to section 5.4 for more information about A/D conversion clock control.

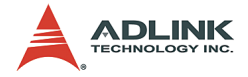

### **Trigger Modes**

#### **Software-Trigger Acquisition**

This trigger mode does not require any external trigger source. The trigger event occurs when the 9812 AD DMA Start() function is called to start the operation.

#### **Post-Trigger Acquisition**

Use post-trigger acquisition in applications where data needs to be collected after a specified trigger event. The trigger can either be an external analog trigger or digital trigger.

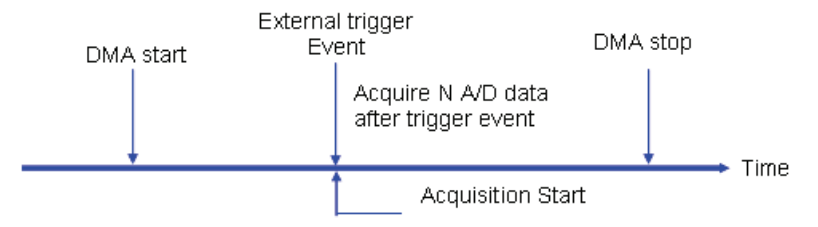

**Figure 5-1: Post-Trigger Acquisition**

### **Pre-Trigger Acquisition**

Use pre-trigger acquisition to collect data before a specified trigger event. The trigger can either be an external analog trigger or digital trigger.

The data acquisition starts when DMA operation starts. The operation stops when the external trigger event occurs. If the external trigger occurs before the specified count of data is read (specified by the 9812 AD DMA Start() function, please refer to section 6.2), the amount of retrieved data would be less than the specified count. However if the external trigger occurs after the specified count of data is read, the program only samples the specified count of data.

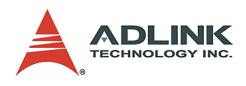

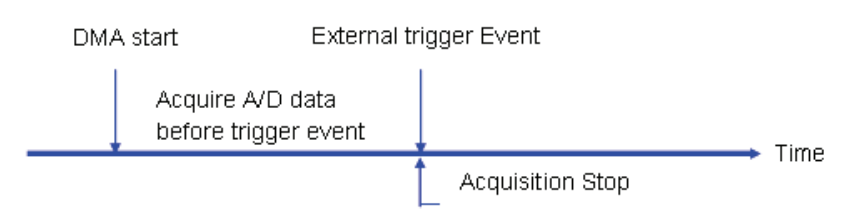

**Figure 5-2: Pre-Trigger Acquisition**

#### **Middle-Trigger Acquisition**

Use middle-trigger acquisition to collect data before and after a specified trigger event. The amount of data acquired before a trigger event occurs when using Middle trigger may not equal to the specified count of data, just like the pre-trigger mode.

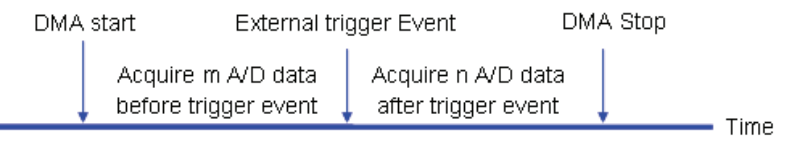

**Figure 5-3: Middle-Trigger Acquisition**

The desired number of samples after trigger event is preloaded in post trigger counter register and will count down on the rising edge of ADC sampling clock after the trigger condition is met. When the count reaches 0, the counter stops. The trigger can either be an external analog trigger or digital trigger.

#### **Delay Trigger Acquisition**

Use delay trigger acquisition to delay the data collection after the occurrence of a specified trigger event. The delay time is controlled by the value, which is pre-loaded in the post trigger counter register. The counter then counts down on the rising

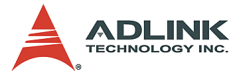

edge of ADC sampling clock after the trigger condition was met.

When the count reaches 0, the counter stops and PCI-9812/10 starts to acquire data.

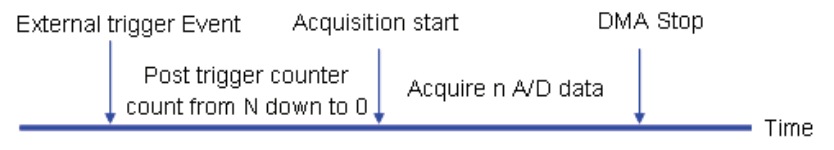

**Figure 5-4: Delay Trigger Acquisition**

# **5.4 A/D Clock Source Control**

The AD clock source determines how the board regulates the timing of conversions when acquiring multiple samples from a single channel or from a group of multiple channels. The A/D clock sources on the PCI-9812 must use a pacer clock but not single shot as the A/D converters are in a pipelined structure, which require eight conversion clocks to complete the conversion of digital data.

### **A/D Clock Sources**

The A/D converters operate under the paced mode, which uses pacer clock for A/D conversion at a fixed rate. PCI-9812/10 supports three clock sources for analog input conversion:

- $\triangleright$  Internal A/D pacer clock (default);
- $\blacktriangleright$  External sine wave clock;
- $\blacktriangleright$  External square clock.

These three clock sources are described below:

### **Internal Pacer Clock**

An onboard timer / counter is used as the internal A/D pacer clock. The frequency of the pacer is software controllable. The maximum pacer signal rate is 40Mz/2=20MHz, that is also the maximum sampling rate of PCI-9812/10. Note that 40MHz is the onboard

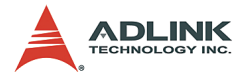

clock. Feeding the clock source into a frequency divider generates the ADC sampling frequency. The following formula determines the ADC sampling frequency:

#### **Sampling Rate = Frequency of Source Clock / ADC Clock Divisor**

Note that the ADC Clock Divisor =  $2,4,6,8,10...$  65534 (maximum)

### **External Pacer Clock**

Users can connect an external pacer clock to the EXTCLK1 (pin 1) on JP1 (for square wave) or Ext. Sine wave clock (for sine wave). Because users can handle the external signal with outside devices, the conversion rate of this mode is more flexible than the previous mode. When external clock is selected, the frequency divider as mentioned also divides this external clock. Therefore the frequency of the external clock should be at least twice the sampling frequency. The formula is shown below:

#### **Sampling Rate = Frequency of Source Clock / ADC Clock Divisor**

**Note:** 1.The clock divider must be an even number, that is, the ADC Clock Divisor = 2, 4, 6, 8, 10… 65534 (max.), with the minimum divider value being 2. Please refer to section 6.2 to set the clock source and frequency divider.

> 2.Because of the pipelined architecture of the ADC, the first AD sample takes several clocks to convert. Therefore, the external clock must be continuous for correct AD operation.

### **Multiple Cards Operation**

When multiple cards are used in one system, 4-channels on one card can achieve simultaneous conversion because of the same internal clock source. However, the channels between two cards cannot be synchronized because the clock sources on different cards come from different sources. Even when the same external clock source is applied to all cards, the A/D conversion time is still possibly asynchronous because an onboard clock divider (divided

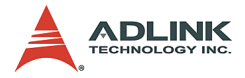

by 2) is used. Therefore, when the same external clock source is applied to multiple cards, the time difference of the sampling clocks between two cards will be half of the sampling clock period. The A/D clock cannot synchronize the multiple cards.

# **5.5 A/D Data Transfer**

### **AD Data Transfer**

For acquiring AD data, there are several function blocks on the PCI-9812 board. Even when the maximum sampling rate is specified up to 20MHz, there are some limitations due to the high total data throughput. Users should refer to the following block diagram to understand how the analog signal is converted to digital form and transferred to PC host memory. The data transfer rate limitation and the bottleneck will also be introduced in this section.

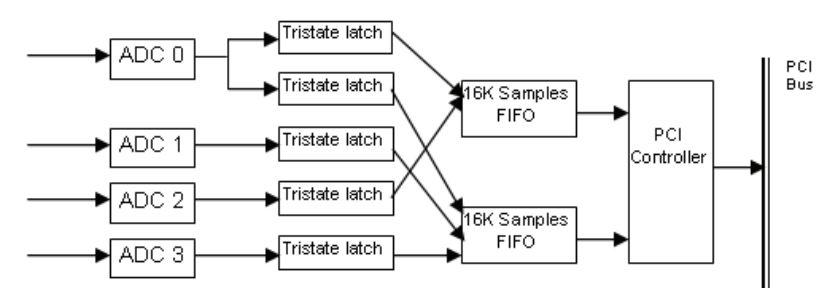

**Figure 5-5: Block Diagram of PCI-9812**

### **Simultaneous Sampling of four AD Channels**

The PCI-9812/10 is equipped with four AD converters supporting maximum 20MHz simultaneous sampling rate. The high speed and simple use allow the PCI-9812/9810 to serve many applications, such as image digitizing, medical applications, vibration testing equipment, and RF or baseband signal digitization.

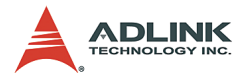

For one channel applications, only channel 0 can be selected with the total FIFO length being 32K samples. For simultaneous twochannel applications, use channel 0 and channel 1 to optimize the FIFO usage. The onboard circuit does not allow the user to use channel 0 and 2 or channel 2 and 3 simultaneously. Please note for simultaneous sampling applications, the hardware only supports 2 or 4 channels but not 3-channel data acquisitions.

# **Total Data Throughput**

When four channels start simultaneously, the total data throughput from the AD converter to the onboard FIFO memory would be:

#### **Sampling Rate x number of channels x 2 bytes/channel**

Therefore, the maximum total data throughput is 160M bytes /sec.

#### **160MB/s = 20MHz x 4 channels x 2 bytes/channel**

This extremely high data rate is beyond the 32bit/33MHz PCI-bus bandwidth. Therefore, two 16K words (samples) FIFO are designed for buffering the data.

There is a total of 32K word (32K samples) when FIFO is onboard. When four channels are used, the FIFO size is 8K samples per channel. When only two channels (#0 and #1) are used, the FIFO size is 16K samples per channel. When only channel 0 is used, the FIFO size is 32K samples.

Users would need to calculate the total data throughput for their applications, as this value would be related to the total data length that can be continuously acquired.

### **Maximum Acquiring Data Length**

The burst PCI bandwidth is 132MB/sec. However, the effective sustained data rate is usually less than 100MB/s. This value may be lower when many PCI add-on devices are used simultaneously. If the total AD data throughput is lower than the PCI bandwidth, the AD data can be put into the host memory through Busmastering DMA, and the total acquiring data length could be up-to 64MB (32M samples) which is the maximum of the PCI controller. If the total AD data throughput is higher than the PCI bandwidth,

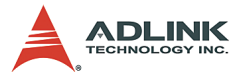

the maximum data length would be either 16K or 8K samples, which is the maximum length from the size of onboard FIFO.

### **Bus-mastering Data Transfer**

PCI bus-mastering DMA is necessary for high speed DAQ in order to utilize the maximum PCI bandwidth. The bus-mastering controller, which is built-in into the AMCC-5933 PCI controller ASIC, controls the PCI bus when it becomes the master of the bus. Bus mastering reduces the size of onboard memory and the CPU loading because data is directly transferred to the computer's memory without host CPU intervention.

Bus-mastering DMA provides the fastest data transfer rate on PCIbus. Once the analog input operation starts, control returns to your program. The hardware temporarily stores the acquired data in the onboard A/D FIFO and transfers the data to a user-defined DMA buffer memory in the computer. Please note that even when the acquiring data length is less than the FIFO, the AD data will not be kept in the FIFO, but will be directly transferred to host memory by bus-mastering DMA.

The DMA transfer mode is very complex to program. ADLINK recommends using a high-level program library to manipulate this card. If the user wishes to program the software that can handle the DMA bus master data transfer, please refer to www.amcc.com for further information on the PCI Controller.

### **Host Memory Operation**

Because of DMA data transfer, the AD data cannot be simultaneously processed when the data is transferred. Hence, the user should process the AD data after the completion of one DMA cycle. If the total data throughput in your application is relatively high (>20MB/s), the processing time of AD data as well as the CPU computation power consumption would need to be considered. For example, if the CPU can only process the data at the rate of 10MB/s, and the user wishes to continuously acquire data at the rate of 20MB/s; FIFO would eventually become full, and data acquisition become discontinuous.

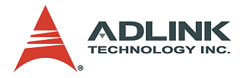

Storing the data from host memory and into a hard disk or other storage devices should also be considered. The burst data rate of current HDD technology could be between 90 and 80MB/s. However in reality, the HDD effective bandwidth is usually less than 10MB/s, especially when the HDD seek time is longer, for example, 20ms, the FIFO is already full and the acquired data could not be continuous.

Another limitation comes from the OS and host memory size. Under DOS environment, the maximum memory size that can be allocated is less than 640K except that you use extended memory managing software. Under Windows-95 or NT, it is relatively difficult to get a continuously large memory size such as 64MB. It is possible to allocate a large memory size by keeping the memory 'clean'. The PCI bus-mastering DMA controller of PCI-9812 needs continuous memory to store the AD data.

### **Summary**

So far the AD data transferring, the maximum sampling rate, and the maximum continuous data length at the sample time have been discussed. Below is a summary of the steps discused:

- 1. Calculate the total data throughput;
- 2. Check if the total data throughput is higher than the effective PCI bandwidth in your system;
- 3. If it is higher, then the maximum data length will be limited to 16K samples for two channels and 8K samples for four channels;
- 4. If it is lower, then the maximum total data size is 64M bytes, which comes from the limitation of host memory;
- 5. To acquire the AD data continuously (ie the data length is infinite); the 'double-buffered' software can be used. However, the CPU computation bandwidth still needs to be calculated to check if the continuity is possible.

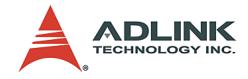

# **5.6 AD Data Format**

The A/D data of 12-bit PCI-9812 is on the 12 MSB of the 16-bit A/ D data. The 4 LSB of the 16-bit A/D data must be truncated by software (please refer to section 6.2). The relationship between the real signal voltage and the sampled value is shown in the following table:

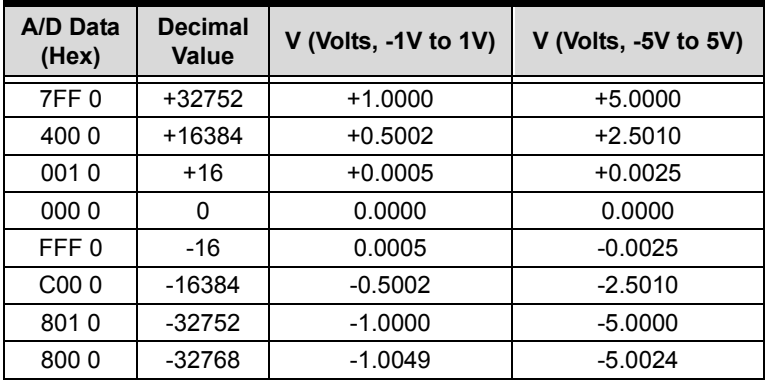

The A/D data of 10-bit PCI-9810 is on the 10 MSB of the A/D data. The 6 LSB of the 16-bit A/D data must be truncated by software. The relationship between the real signal voltage and the sampled value is shown in the following table:

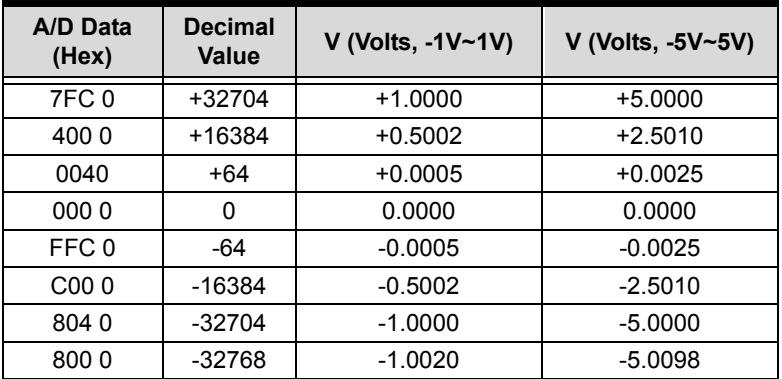

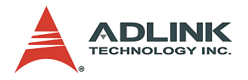

The formula between the A/D data and the analog value is

### **Voltage = AD\_data x (1/K) x (Gain)**

Where *Gain* and *K* are constants. For analog input range -1V to 1V, Gain =1 For analog input range -5V to 5V, Gain =5. For PCI-9812, K=2047x16=32752; For PCI-9810, K=511x64=32704.

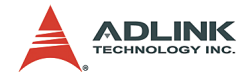

# **6 C/C++ Library**

This chapter describes the software library for operating this card. Only the functions in DOS library and Windows 95 DLL are described. Please refer to the PCIS-DASK function reference manual in the ADLINK CD for descriptions of the Windows 98/NT/ 2000 DLL functions.

The function prototypes and some useful constants are defined in the header files LIB directory (DOS) and INCLUDE directory (Windows 95). For Windows 95 DLL, the developing environment can be Visual Basic 4.0 or above, Visual C/C++ 4.0 or above, Borland C++ 5.0 or above, Borland Delphi 2.x (32-bit) or above, or any Windows programming language that allows calls to a DLL. It provides the C/C++, VB, and Delphi include files.

# **6.1 Libraries Installation**

Please refer to the "Software Installation Guide" for further information on the installation of software libraries for DOS, Windows 95 DLL, or PCIS-DASK for Windows 98/NT/2000.

The device drivers and DLL functions of Windows 98/NT/2000 are included in the PCIS-DASK. Please refer to the PCIS-DASK user's guide and function reference in the ADLINK CD for programming information.

# **6.2 Programming Guide**

### **Naming Convention**

The functions of the NuDAQ PCI cards and NuIPC CompactPCI cards' software driver use the following naming convention rules:

### **In DOS Environment:**

**\_{hardware\_model}\_{action\_name}.** 

### E.g. **\_9812\_Initial().**

All functions in the PCI-9812 driver are used with 9812 as {hardware\_model}. However, they can also be used by PCI-9812 and PCI-9810.

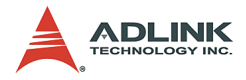

To differentiate between DOS libraries and Windows 95 libraries, a capital "W" is placed in the beginning of each function name of the Windows 95 DLL driver. e.g. W\_9812\_Initial().

### **Data Types**

Some data types were defined in Pci\_9812.h (DOS) and Acl\_pci.h (Windows 95). These data types are used by the NuDAQ Cards' library. It is recommended that these data types are used in your application programs. The following table lists the data type names and their range.

| <b>Type</b><br><b>Name</b> | <b>Description</b>                     | Range                                              |
|----------------------------|----------------------------------------|----------------------------------------------------|
| U8                         | 8-bit ASCII character                  | 0 to 255                                           |
| 116                        | 16-bit signed integer                  | -32768 to 32767                                    |
| U <sub>16</sub>            | 16-bit unsigned integer                | 0 to 65535                                         |
| 132                        | 32-bit signed integer                  | -2147483648 to 2147483647                          |
| U32                        | 32-bit single-precision floating-point | 0 to 4294967295                                    |
| F32                        | 32-bit single-precision floating-point | -3.402823E38 to 3.402823E38                        |
| F64                        | 64-bit double-precision floating-point | -1.797683134862315E308 to<br>1.797683134862315E309 |
| Boolean                    | Boolean logic value                    | <b>TRUE, FALSE</b>                                 |

**Table 6-1: Data Types**

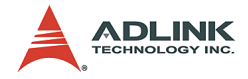

# **6.3 \_9812\_Initial**

#### **@ Description**

This function is used to initialize PCI-9812/10. Every PCI-9812/ 10 has to be initialized by this function before calling other functions.

### **@ Syntax**

#### **C/C++ (DOS)**

int 9812 Initial (int card number, U16 \*op\_base\_address,U16 \*pt\_base\_address, U16 \*irq no,  $U16$  \*pci master)

#### **C/C++ (Windows 95)**

int W 9812 Initial (int card number, U16 \*op\_base\_address,U16 \*pt\_base\_address, U16 \*irq no, U16 \*pci master)

#### **Visual Basic (Windows 95)**

W\_9812\_Initial (ByVal card number As Long, op base address As Integer, pt base address As Integer, irg no As Integer, pci master As Integer) As Long

### **@ Argument**

- **card\_number:** The card number of PCI-9812/10 to be initialized. There are 10 cards with valid card numbers ranging from 0 to 9.
- **op\_base\_address:**The physical location of S5933 operation registers in I/O space.
- **pt\_base\_address:** The physical location of add-on registers in pass-through I/O space.
- **irg\_no:** The interrupt IRQ level of your PCI-9812 card, this IRQ value is automatically assigned by the system BIOS.

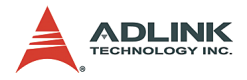

**pci\_master:** BIOS enables or disables bus mastering in PCI Command Register

# **@ Return Code PCICardNumErr PCIBiosNotExist PCIBaseAddrErr NoError**

# **6.4 \_9812\_Close**

#### **@ Description**

This function is used to close a previously initialized 9812 card.

#### **@ Syntax**

#### **C/C++ (DOS)**

int 9812 Close (int card number)

#### **C/C++ (Windows 95)**

int W\_9812\_Close (int card\_number)

#### **Visual Basic (Windows 95)**

W\_9812\_Close (ByVal card\_number As Long) As Long

### **@ Argument**

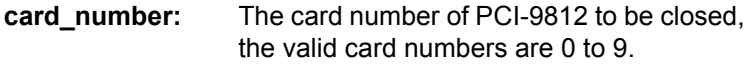

#### **@ Return Code**

**PCICardNumErr**

**PCICardNotInit** 

**NoError**

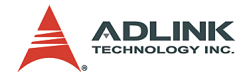

# **6.5 \_9812\_AD\_DMA\_Start**

#### **@ Description**

This function will start an operation of A/D conversion N times with DMA data transfer. It will take place in the background, which will not stop until the Nth conversion has been completed or until your program executes \_9182\_AD\_DMA\_Stop to stop the operation. After executing this function, check the status of the operation by using the function \_9812\_AD\_DMA\_Status.

### **@ Syntax**

#### **C/C++ (DOS)**

int \_9812\_AD\_DMA\_Start (int card\_number, int ch\_cnt, U32 \*buff, U32 count)

#### **C/C++ (Windows 95)**

int W\_9812\_AD\_DMA\_Start(int card\_number, int ch\_cnt, HANDLE memID, U32 count)

#### **Visual Basic (Windows 95)**

W\_9812\_AD\_DMA\_Start (ByVal card\_number As Long, ByVal ch cnt As Long, ByVal handle As Long, ByVal count As Long) As Long

### **@ Argument**

**card\_number:** The card number of PCI-9812

**ch\_cnt:** Number of A/D channel enabled. The valid values are:

0: No channel is enabled

1: Only channel 0 is enabled

2: Channel 0, 1 are enabled, and the sequence of channel scan is 0, 1, 0, 1, ………

4: All channels are enabled, and the sequence of channel scan is 0, 1, 2, 3, 0, 1, 2, 3, …....

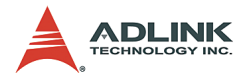

**buff (DOS):** The start address of the memory buffer to store the A/D data. The buffer size must be larger than the number of A/D conversions. This memory should be in double word alignment. The resolution of A/D data is 12-bit for 9812 and 10-bit for 9810. Please refer to section 5.6 for the A/D data format. The buffer format is:

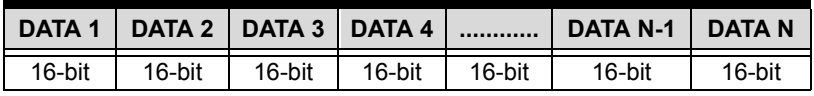

Each 16-bit data:

D11 D10 D9 ................... D1 D0 b3 b2 b1 b0

- where: D11, D10, ... , D0: A/D converted data (9812) or
	- D11, D10, ... , D2: A/D converted data (9810).
	- b2, b1, b0: digital input data from channel DI2, DI1, DI0.
	- b3: trigger detection flag,
		- 0: no trigger is detected
		- 1: trigger is detected

**memID (Win-95):** The memory ID of the allocated system DMA memory. In Windows 95 environment, before calling W\_9812\_AD\_DMA\_Start, W\_9812\_Alloc\_DMA\_Mem must be called to allocate a contiguous DMA memory. W\_9812\_Alloc\_DMA\_Mem will return a memory ID for identifying the allocated DMA memory, as well as the linear address of the DMA memory for user to access the data. The format of the A/D data is the same as DOS buffer (buff argument).

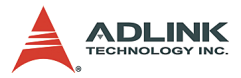

**count:** The number of A/D conversion.

**@ Return Code** 

**PCICardNumErr,PCICardNotInit**

**InvalidDMACnt,BufNotDWordAlign**

**DMATransferNotAllowed,NoError**

# **6.6 \_9812\_AD\_DMA\_Status**

### **@ Description**

Since 9812 AD\_DMA\_Start is executed in the background, the function  $9812$  AD DMA Status can be used to check its operation status.

### **@ Syntax**

#### **C/C++ (DOS)**

int \_9812\_AD\_DMA\_Status(int card\_number, int \*count, int \*status, U32 \*start\_idx)

#### **C/C++ (Windows 95)**

int W\_9812\_AD\_DMA\_Status(int card\_number, int \*count, int \*status, U32 \*start\_idx)

#### **Visual Basic (Windows 95)**

W\_9812\_AD\_DMA\_Status (ByVal card\_number As Long, count As Long, status As Long, start\_idx As Long) As Long

### **@ Argument**

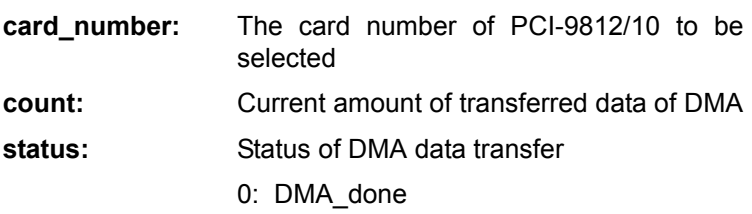

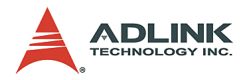

- 1: DMA\_continue
- 2: DMA\_wait\_trig
- 3: DMA\_wait\_delay
- **start\_idx:** The index where the data starts from is in the user's buffer, i.e the sequence of read data is: buff[start\_idx], buff[start\_idx+1], \_, buff[0], buff[1], .,buff[start\_idx-1].

**@ Return Code** 

**PCICardNumErr**

**PCICardNotInit**

**NoError**

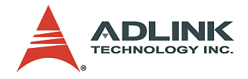

# **6.7 \_9812\_AD\_DMA\_Stop**

#### **@ Description**

This function is used to stop the DMA data transfer. After executing this function, the \_9812\_AD\_DMA\_Start function stops. The function returns the number of data that has been transferred, whether the A/D DMA data transfer is stopped by this function or by the DMA terminal count ISR.

### **@ Syntax**

**C/C++ (DOS)**

int 9812 AD DMA Stop(int card number, U32 \*count)

#### **C/C++ (Windows 95)**

int W\_9812\_AD\_DMA\_Stop(int card\_number, U32 \*count)

#### **Visual Basic (Windows 95)**

W\_9812\_AD\_DMA\_Stop (ByVal card\_number As Long, count As Long) As Long

### **@ Argument**

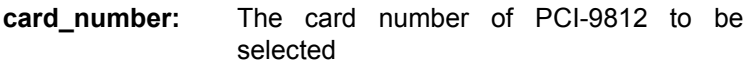

**count:** The amount of A/D data that has been transferred.

**@ Return Code** 

**PCICardNumErr**

**PCICardNotInit**

**NoError**

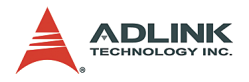

# **6.8 \_9812\_Set\_Clk\_Src**

### **@ Description**

This function is used to specify the ADC clock source.

### **@ Syntax**

### **C/C++ (DOS)**

int 9812 Set Clk Src (int card number, int clk src, int ftpci)

### **C/C++ (Windows 95)**

int W\_9812\_Set\_Clk\_Src (int card\_number, int clk\_src, int ftpci)

#### **Visual Basic (Windows 95)**

W\_9812\_Set\_Clk\_Src (ByVal card\_number As Long, ByVal clk src As Long, ByVal ftpci As Long) As Long

### **@ Argument**

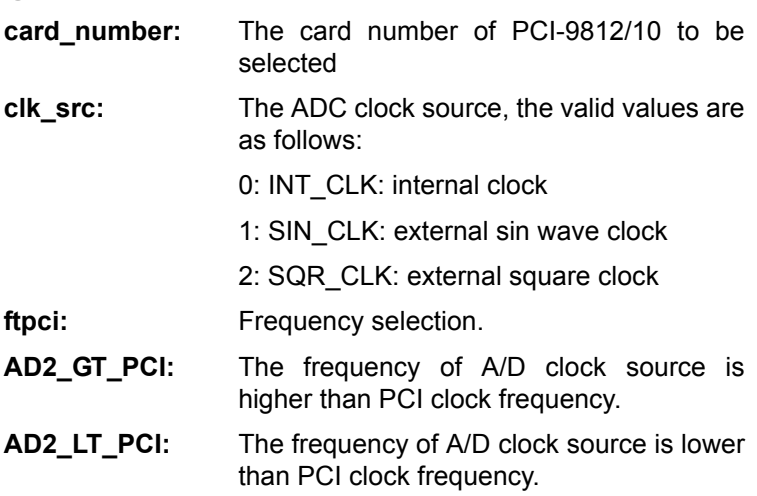

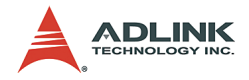

**@ Return Code** 

**PCICardNumErr**

**PCICardNotInit**

**InvalidClkSrc,NoError**

# **6.9 \_9812\_Set\_Clk\_Rate**

#### **@ Description**

This function is used to specify the clock divider for ADC clock. The valid number of the clock divider should be in the range of 2, 4, 6, 8, …., 65534.

#### **@ Syntax**

**C/C++ (DOS)**

int 9812 Set Clk Rate (int card number, U16 clk div)

#### **C/C++ (Windows 95)**

int W\_9812\_Set\_Clk\_Rate (int card\_number, U16 clk\_div)

#### **Visual Basic (Windows 95)**

W\_9812\_Set\_Clk\_Rate (ByVal card\_number As Long, ByVal clk\_div As Integer) As Long

#### **@ Argument**

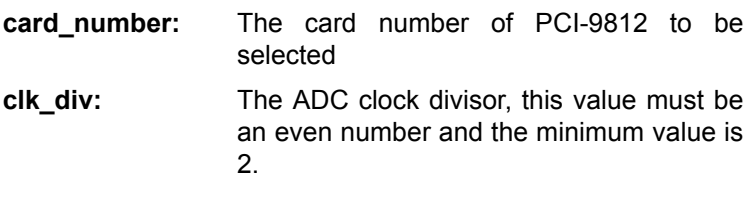

#### **@ Return Code**

**PCICardNumErr**

**PCICardNotInit**

**InvalidClkDiv,NoError**

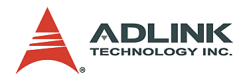

# **6.10 \_9812\_Set\_Trig**

### **@ Description**

This function is used to set up a trigger. The function specifies the trigger mode, trigger level (voltage), trigger source, trigger slope, and post trigger count. Please refer to sections 4.4 to 4.7 for further details on trigger setting.

#### **@ Syntax**

#### **C/C++ (DOS)**

int 9812 Set Trig (int card number, int trig mode, int trig src, int trig\_pol, int trig\_lvl, U16 post\_trig\_cnt)

#### **C/C++ (Windows 95)**

int W\_9812\_Set\_Trig (int card\_number, int trig\_mode, int trig\_src, int trig\_pol, int trig\_lvl, U16 post\_trig\_cnt)

#### **Visual Basic (Windows 95)**

W 9812 Set Trig (ByVal card number As Long, ByVal trig\_mode As Long, ByVal trig\_src As Long, ByVal trig\_pol As Long, ByVal trig Ivl As Long, ByVal post trig cnt As Integer) As Long

#### **@ Argument**

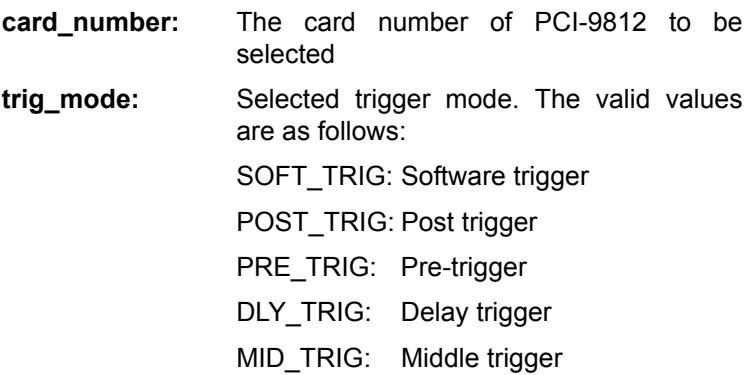

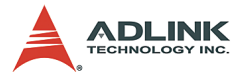

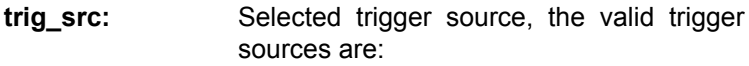

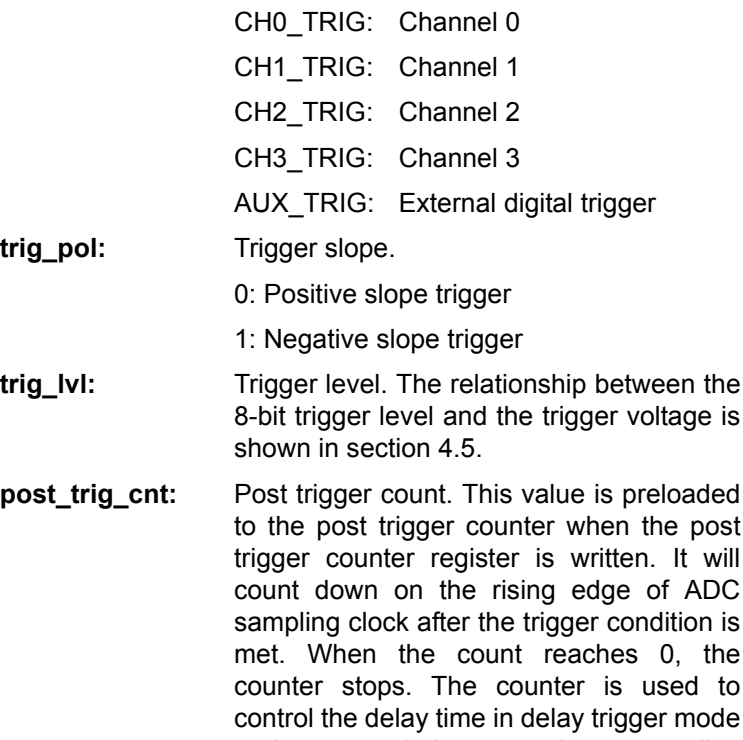

and to control the post trigger sampling

count in middle trigger mode.

**@ Return Code** 

**PCICardNumErr**

**PCICardNotInit**

**InvalidClkDiv**

**NoError**

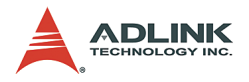

# **6.11 W\_9812\_Alloc\_DMA\_Mem**

### **@ Description**

Contacts the Windows 95 system to allocate a block of contiguous memory for DMA transfer. This function is only available in Windows 95.

### **@ Syntax**

#### **C/C++ (Windows 95)**

int W\_9812\_Alloc\_DMA\_Mem (U32 buf\_size, HANDLE \*memID, U32 \*linearAddr)

#### **Visual Basic (Windows 95)**

W\_9812\_Alloc\_DMA\_Mem (ByVal buf\_size As Long, memID As Long, linearAddr As Long) As Long

#### **@ Argument**

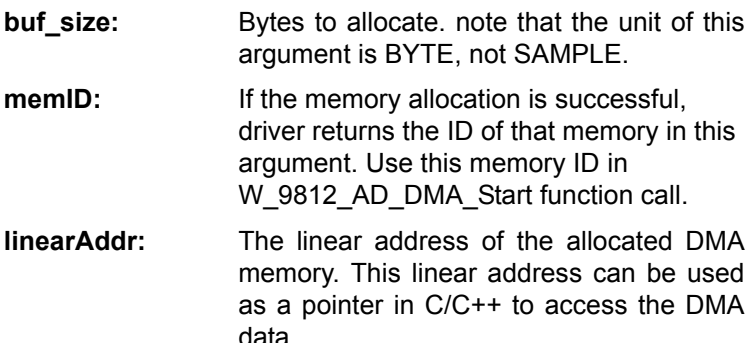

#### **@ Return Code**

**NoError**

**AllocDMAMemFailed**

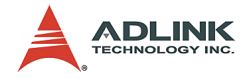

# **6.12 W\_9812\_Free\_DMA\_Mem**

#### **@ Description**

Releases a system DMA memory under Windows 95 environment. This function is only available in Windows 95.

### **@ Syntax**

#### **C/C++ (Windows 95)**

int W\_9812\_Free\_DMA\_Mem (HANDLE memID)

#### **Visual Basic (Windows 95)**

W\_9812\_Free\_DMA\_Mem (ByVal memID As Long) As Long

#### **@ Argument**

**memID:** The memory ID of the system DMA memory to deallocate.

#### **@ Return Code**

**NoError**

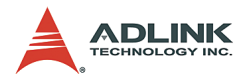

# **6.13 W\_9812\_Get\_Sample**

### **@ Description**

For languages without pointer support such as Visual Basic, programmers can use this function to access the data in DMA buffer. This function is only available in Windows 95.

#### **@ Syntax**

#### **C/C++ (Windows 95)**

int W 9812 Get Sample (U32 linearAddr, U32 index, I16 \*ai\_data)

#### **Visual Basic (Windows 95)**

W\_9812\_Get\_Sample (ByVal linearAddr As Long, ByVal idx As Long, ai\_data As Integer) As Long

#### **@ Argument**

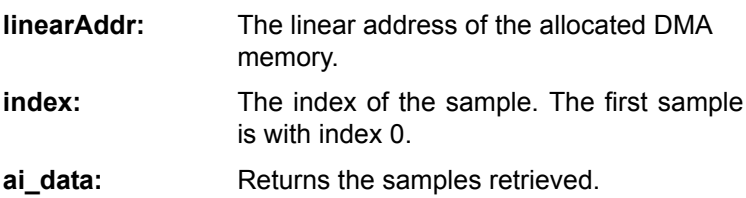

**@ Return Code** 

**NoError**

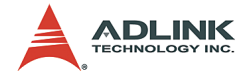

# **7 Calibration**

In data acquisition, calibrating your measurement devices to maintain the accuracy is very important. Users can calibrate the analog input and analog output channels under the users' operating environment to optimize the accuracy. This chapter describes the calibration process for PCI-9812/10.

# **7.1 What you need**

The following equipment would be required for the process:

- $\triangleright$  Calibration utility: The program would quide the user through the calibration process once executed. This program is included in the delivered package.
- A voltage calibrator or a very stable and noise free DC voltage generator.

# **7.2 VR Assignment**

There are eight variable resistors (VR) on the PCI-9812/10 board that allows the user to make accurate adjustments on A/D channels. The function of each VR is specified in Table 7-1:

| VR1             | A/D channel 0 offset adjustment     |  |
|-----------------|-------------------------------------|--|
| VR <sub>2</sub> | A/D channel 1 offset adjustment     |  |
| VR <sub>3</sub> | A/D channel 2 offset adjustment     |  |
| VR4             | A/D channel 3 offset adjustment     |  |
| VR <sub>5</sub> | A/D channel 0 full scale adjustment |  |
| VR <sub>6</sub> | A/D channel 1 full scale adjustment |  |
| VR7             | A/D channel 2 full scale adjustment |  |
| VR8             | A/D channel 3 full scale adjustment |  |

**Table 7-1: Functions of VRs**

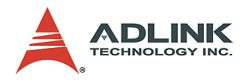

# **7.3 A/D Calibration**

### **AD Calibration for Channel 0**

- 1. Apply a +1V input signal to A/D channel 0, and trim the VR5 until the average reading of channel 0 is within the range of 2046.6±0.1 (9812) or 510.9±0.1 (9810).
- 2. Apply a +0V input signal to A/D channel 0, and trim the VR1 until the average reading of channel 0 is within the range of  $\pm 0.2$ .
- 3. Repeat steps 1 and 2, adjust VR5 and VR1.

### **AD Calibration for Channels 1,2,3**

The other channels can be calibrated using the steps shown in section 7.3 by trimming the corresponding VRs. Please refer to the following table when calibrating other channels.

| <b>Channel</b><br><b>Number</b> | <b>Full Scale</b><br><b>Adjustment VR</b> | <b>Offset Adjustment VR</b> |
|---------------------------------|-------------------------------------------|-----------------------------|
|                                 | VR5                                       | VR1                         |
|                                 | VR6                                       | VR2                         |
|                                 | VR7                                       | VR <sub>3</sub>             |
|                                 | VR8                                       | VR4                         |

**Table 7-2: AD Calibration for Channels 1,2,3**

A calibration utility is provided in the software CD, which is included in the package. Details of the calibration procedures and description can be found in this utility. Simply follow the instructions in the software calibration utility. The measurement data can also be found within.

Users do not need to calibrate the PCI-9812/10 when using for the first time as ADLINK has already calibrated it before shipping.
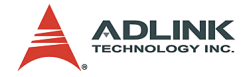

# **8 Software Utility**

A utility program 9812util.exe is included in the software CD. This program has three functions, System Configuration, Calibration, and Functional Testing. This utility is designed as menu-driven based windowing style, that is, it provides not only the text messages for operating guidance, but also graphics to instruct the user on setting the hardware configuration correctly. This utility is described in the sections below.

## **8.1 Running 9812util.exe**

After finishing the DOS installation, the utility can be executed by typing the following (assuming your utility is located in \ADLINK\DOS\9812\Util directory):

C> cd \ADLINK\DOS\9812\Util

C> 9812UTIL

The following diagram will be displayed on the screen. Follow the instructions at the bottom of each window to change the default settings.

```
****** PCI-9812/10 Utility Rev. 1.0 ******
Copyright © 1995-1997, ADLink Technology Inc. All rights reserved.
                      \langle F1 \rangle : Configuration.
                      \langle F2 \rangle : Calibration.
                      \langle F3 \rangle : Function testing.
                      <Esc>: Quit.
```
>>> Select function key F1 ~ F3, or press <Esc> to quit. <<<

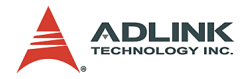

### **8.2 System Configuration**

Use the functions in System Configuration to configure your PCI-9812/10 card.

The following diagram will be displayed on the screen when the Configuration function is chosen from main menu.

```
****** Configuration of PCI9812/10 ******
<1> Card Type
                               9812
<2> ADC Trigger Source
                               CHO
<3> Timer Clock Source
                               Internal
<6> AD Input Range
                               Bipolar (-1V~1V)
```
>>> <Up/Down>: Select Item, <PgUp/PgDn>: Change Setting <<<

### **8.3 Calibration**

This function takes the user through the calibration process of PCI-9812/10. The calibration program serves as a useful test for the PCI-9812/10's A/D, D/A, and DIO functions and can be a useful tool when troubleshooting problems.

**Note:** For an environment with frequent large fluctuations in temperature and vibration, a recalibration interval of 3 months is recommended. For laboratory conditions, 6 months to 1 year is acceptable.

When choosing the calibration function from the main menu list, the calibration item menu is displayed on the screen. After

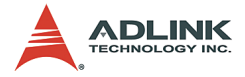

selecting one of the calibration items from the menu, a calibration window will appear. The upper window shows the step-by-step calibration instructions. The lower window shows the layout of PCI-9812/10. In addition, the proper Variable Resister (VR) will blink to indicate the related VR needs to be adjusted for the current calibration step.

\*\*\*\*\*\* PCI-9812 Calibration \*\*\*\*\*\*

<1> A/D channel 0 adjusting  $\langle 2 \rangle$  A/D channel 1 adjusting <3> A/D channel 2 adjusting <4> A/D channel 3 adjusting <Esc> Quit

Select 1 to 4 or <Esc> to quit calibration.

For example, if you select 3, the following window will be displayed on the screen:

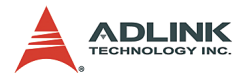

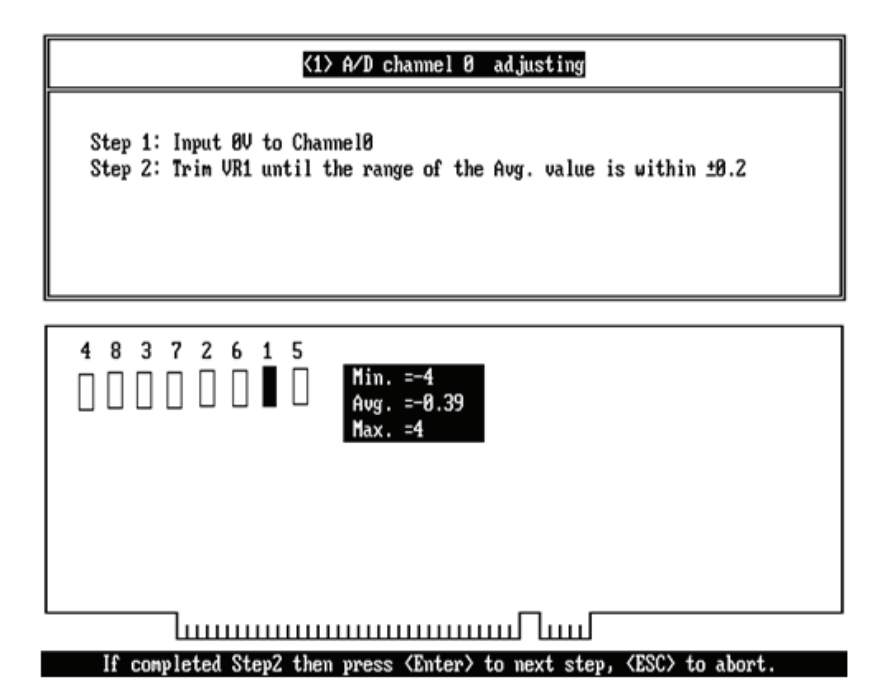

### **8.4 Functional Testing**

This function is used to test the functions of PCI-9812/10 A/D. When choosing a testing function from the main menu list, a function testing test window is displayed on the screen. The following is an example of a testing window.

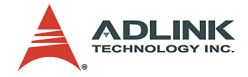

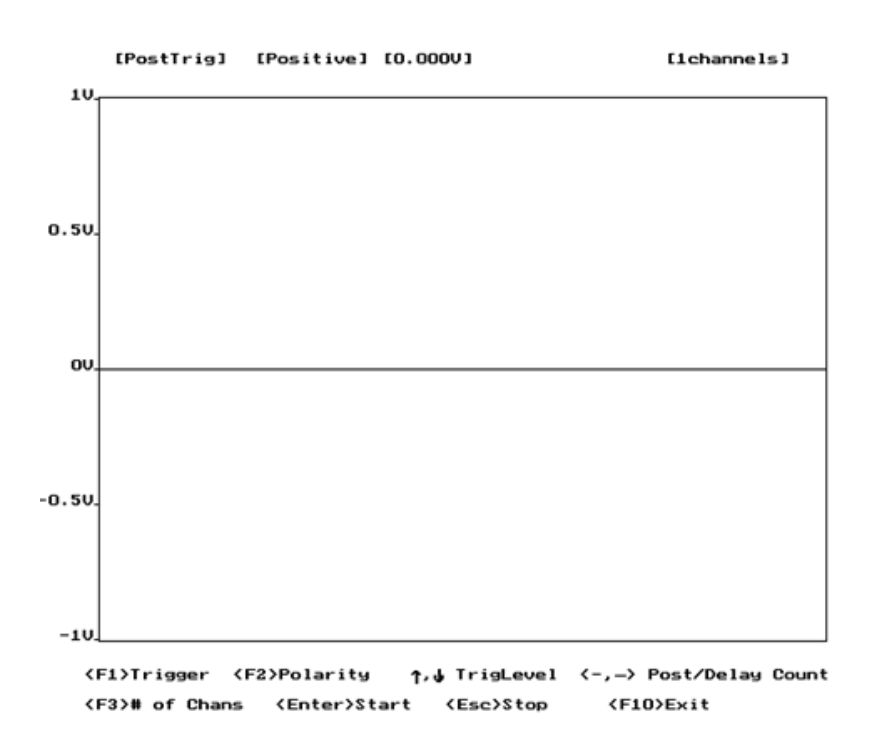

The setting of trigger mode, trigger signal polarity, trigger level, channel number and post trigger count (for middle trigger and delay trigger) can be adjusted or changed by using the keys indicated. After finishing adjusting these settings, press "Enter" to start performing the test function. With this function, you can test and view the different effect of various trigger modes. In addition, an arrow shown on the screen indicates the trigger position. If the trigger source is also an enabled A/D channel, you can easily view the result of changing trigger levels. The following diagram is a snapshot of the post-trigger testing.

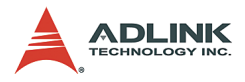

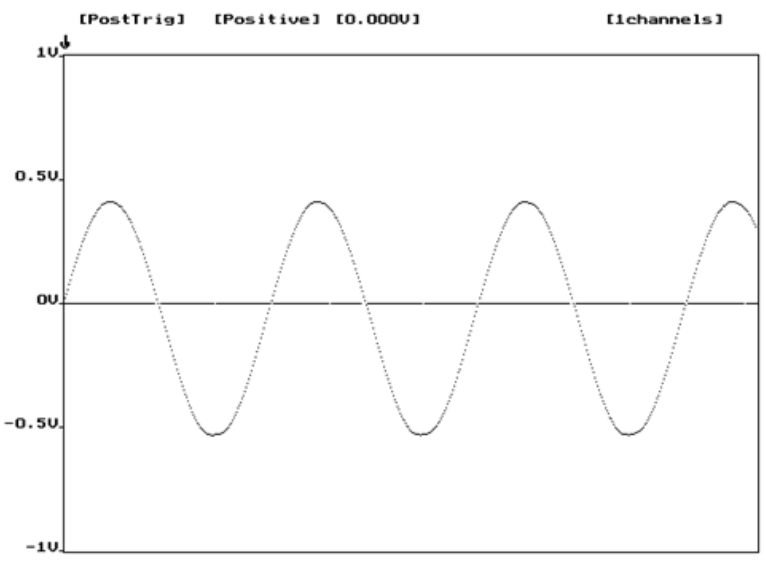

<F1>Trigger <F2>Polarity ↑,↓ TrigLevel <-,-> Post/Delay Count <F3># of Chans **<Enter>Start** <Esc>Stop <F10>Exit

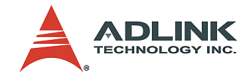

# **Warranty Policy**

Thank you for choosing ADLINK. To understand your rights and enjoy all the after-sales services we offer, please read the following carefully.

- 1. Before using ADLINK's products please read the user manual and follow the instructions exactly. When sending in damaged products for repair, please attach an RMA application form which can be downloaded from: http:// rma.adlinktech.com/policy/.
- 2. All ADLINK products come with a limited two-year warranty, one year for products bought in China:
	- $\triangleright$  The warranty period starts on the day the product is shipped from ADLINK's factory.
	- $\blacktriangleright$  Peripherals and third-party products not manufactured by ADLINK will be covered by the original manufacturers' warranty.
	- $\blacktriangleright$  For products containing storage devices (hard drives, flash cards, etc.), please back up your data before sending them for repair. ADLINK is not responsible for any loss of data.
	- $\blacktriangleright$  Please ensure the use of properly licensed software with our systems. ADLINK does not condone the use of pirated software and will not service systems using such software. ADLINK will not be held legally responsible for products shipped with unlicensed software installed by the user.
	- $\blacktriangleright$  For general repairs, please do not include peripheral accessories. If peripherals need to be included, be certain to specify which items you sent on the RMA Request & Confirmation Form. ADLINK is not responsible for items not listed on the RMA Request & Confirmation Form.

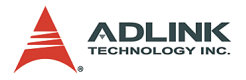

- 3. Our repair service is not covered by ADLINK's guarantee in the following situations:
	- $\blacktriangleright$  Damage caused by not following instructions in the User's Manual.
	- $\triangleright$  Damage caused by carelessness on the user's part during product transportation.
	- $\triangleright$  Damage caused by fire, earthquakes, floods, lightening, pollution, other acts of God, and/or incorrect usage of voltage transformers.
	- $\triangleright$  Damage caused by unsuitable storage environments (i.e. high temperatures, high humidity, or volatile chemicals).
	- $\triangleright$  Damage caused by leakage of battery fluid during or after change of batteries by customer/user.
	- $\triangleright$  Damage from improper repair by unauthorized ADLINK technicians.
	- $\blacktriangleright$  Products with altered and/or damaged serial numbers are not entitled to our service.
	- $\blacktriangleright$  This warranty is not transferable or extendible.
	- $\triangleright$  Other categories not protected under our warranty.
- 4. Customers are responsible for shipping costs to transport damaged products to our company or sales office.
- 5. To ensure the speed and quality of product repair, please download an RMA application form from our company website: http://rma.adlinktech.com/policy. Damaged products with attached RMA forms receive priority.

If you have any further questions, please email our FAE staff: [service@adlinktech.com](mailto:service@adlinktech.com).